# **ArubaOS 6.4.4.11**

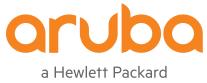

Enterprise company

Notes Release

#### **Copyright Information**

© Copyright 2016 Hewlett Packard Enterprise Development LP.

#### **Open Source Code**

This product includes code licensed under the GNU General Public License, the GNU Lesser General Public License, and/or certain other open source licenses. A complete machine-readable copy of the source code corresponding to such code is available upon request. This offer is valid to anyone in receipt of this information and shall expire three years following the date of the final distribution of this product version by Hewlett Packard Enterprise Company. To obtain such source code, send a check or money order in the amount of US \$10.00 to:

Hewlett Packard Enterprise Company Attn: General Counsel 3000 Hanover Street Palo Alto, CA 94304 USA

| Contents                                                                                                    |               |
|----------------------------------------------------------------------------------------------------|---------------|
| Revision History                                                                                                    |               |
| Release Overview                                                                                                    |               |
| Important Points to Remember                                                                                                    |               |
| Supported Browsers                                                                                                    |               |
| Contacting Support                                                                                                    |               |
| New Features                                                                                                    |               |
| Regulatory Updates                                                                                                    |               |
| Resolved Issues                                                                                                    |               |
|                                                                                                    |               |
| Known Issues                                                                                                    |               |
| Upgrade Procedure                                                                                                    |               |
|                                                                                                    |               |
| Upgrade Procedure                                                                                                    |               |
| Upgrade Procedure                                                                                                    |               |
| Upgrade Procedure Upgrade Caveats GRE Tunnel-Type Requirements                                                                     | <b>33</b><br> |
| Upgrade Procedure Upgrade Caveats GRE Tunnel-Type Requirements Important Points to Remember and Best Practices                     | <b>33</b><br> |
| Upgrade Procedure Upgrade Caveats GRE Tunnel-Type Requirements Important Points to Remember and Best Practices Memory Requirements | <b>33</b><br> |

| A | cronyms and Abbreviations         | 45 |
|---|-----------------------------------|----|
|   | Before You Call Technical Support | 44 |
|   | Downgrading                       | 42 |
|   | Upgrading to ArubaOS 6.4.4.11     | 38 |

# **Revision History**

The following table provides the revision history of this document.

## Table 1: Revision History

| Revision    | Change Description                                                               |
|-------------|----------------------------------------------------------------------------------|
| Revision 04 | Updated upgrade caveats.                                                         |
| Revision 03 | Added resolved issue 144370.                                                     |
| Revision 02 | Updated to include additional information for resolved issues 151166 and 152533. |
| Revision 01 | Initial release.                                                                 |

ArubaOS 6.4.4.11 is a software patch release that includes new features and enhancements introduced in this release and fixes to issues identified in previous releases.

Use the following links to navigate to the corresponding topics:

- <u>New Features on page 10</u> describes the features and enhancements introduced in this release.
- <u>Regulatory Updates on page 12</u> lists the regulatory updates introduced in this release.
- Resolved Issues on page 13 describes the issues resolved in this release.
- Known Issues on page 24 describes the known and outstanding issues identified in this release.
- <u>Upgrade Procedure on page 33</u> describes the procedures for upgrading a controller to this release.

# **Important Points to Remember**

This section describes the important points to remember before you upgrade the controller to this release of ArubaOS.

## AirGroup

#### **Support for Wired Users**

Starting from ArubaOS 6.4.3.0, AirGroup does not support trusted wired users.

## **AP Settings Triggering a Radio Restart**

If you modify the configuration of an AP, those changes take effect immediately; you do not need to reboot the controller or the AP for the changes to affect the current running configuration. Certain commands, however, automatically force the AP radio to restart.

## **Table 2:** Profile Settings in ArubaOS 6.4.x

| Profile                          | Settings                                                                                                    |
|----------------------------------|----------------------------------------------------------------------------------------------------|
| 802.11a/802.11g<br>Radio Profile | <ul> <li>Channel</li> <li>Enable Channel Switch Announcement (CSA)</li> <li>CSA Count</li> <li>High throughput enable (radio)</li> <li>Very high throughput enable (radio)</li> <li>TurboQAM enable</li> <li>Maximum distance (outdoor mesh setting)</li> <li>Transmit EIRP</li> <li>Advertise 802.11h Capabilities</li> <li>Beacon Period/Beacon Regulate</li> <li>Advertise 802.11d Capabilities</li> </ul>                                                                                                    |
| Virtual AP Profile               | <ul> <li>Virtual AP enable</li> <li>Forward Mode</li> <li>Remote-AP operation</li> </ul>                                                                                                    |
| SSID Profile                     | <ul> <li>ESSID</li> <li>Encryption</li> <li>Enable Management Frame Protection</li> <li>Require Management Frame Protection</li> <li>Multiple Tx Replay Counters</li> <li>Strict Spectralink Voice Protocol (SVP)</li> <li>Wireless Multimedia (WMM) settings <ul> <li>Wireless Multimedia (WMM)</li> <li>Wireless Multimedia U-APSD (WMM-UAPSD) Powersave</li> <li>WMM TSPEC Min Inactivity Interval</li> <li>Override DSCP mappings for WMM clients</li> <li>DSCP mapping for WMM voice AC</li> <li>DSCP mapping for WMM best-effort AC</li> <li>DSCP mapping for WMM background AC</li> </ul> </li> </ul> |

#### **Table 2:** Profile Settings in ArubaOS 6.4.x

| Profile                         | Settings                                                                                                    |
|---------------------------------|----------------------------------------------------------------------------------------------------|
| High-throughput<br>SSID Profile | <ul> <li>High throughput enable (SSID)</li> <li>40 MHz channel usage</li> <li>Very High throughput enable (SSID)</li> <li>80 MHz channel usage (VHT)</li> </ul> |
| 802.11r Profile                 | <ul> <li>Advertise 802.11r Capability</li> <li>802.11r Mobility Domain ID</li> <li>802.11r R1 Key Duration</li> <li>key-assignment (CLI only)</li> </ul>        |
| Hotspot 2.0 Profile             | <ul> <li>Advertise Hotspot 2.0 Capability</li> <li>RADIUS Chargeable User Identity (RFC4372)</li> <li>RADIUS Location Data (RFC5580)</li> </ul>                 |

# **Supported Browsers**

The following browsers are officially supported for use with the Web User Interface (WebUI) in this release:

- Microsoft Internet Explorer 10.x and 11 on Windows 7 and Windows 8
- Mozilla Firefox 23 or later on Windows Vista, Windows 7, Windows 8, and Mac OS
- Apple Safari 5.1.7 or later on Mac OS

# **Contacting Support**

#### Table 3: Contact Information

| Main Site                                    | arubanetworks.com                            |
|----------------------------------------------|----------------------------------------------|
| Support Site                                 | support.arubanetworks.com                    |
| Airheads Social Forums and Knowledge<br>Base | <u>community.arubanetworks.com</u>           |
| North American Telephone                     | 1-800-943-4526 (Toll Free)<br>1-408-754-1200 |

| International Telephone         | arubanetworks.com/support-services/contact-support/                                                         |
|---------------------------------|----------------------------------------------------------------------------------------------------|
| Software Licensing Site         | licensing.arubanetworks.com                                                                                 |
| End-of-life Information         | arubanetworks.com/support-services/end-of-life/                                                             |
| Security Incident Response Team | Site: <u>arubanetworks.com/support-services/security-bulletins/</u><br>Email: <u>sirt@arubanetworks.com</u> |

This chapter describes the new features and/or enhancements introduced in ArubaOS 6.4.4.11.

# **AP-Platform**

## **PoE Optimization Support on AP-205H Access Points**

Starting from ArubaOS 6.4.4.11, PoE optimization is supported on the AP-205H access points. On enabling this feature:

- The AP draws 13.0 W power.
- USB port is disabled if the AP USB Power override parameter is not enabled.
- Power Sourcing Equipment (PSE) is disabled.

Enable the PoE optimization on AP-205H AP from the WebUI or CLI.

In the WebUI

To enable PoE optimization on AP-205H AP using the WebUI:

- 1. Navigate to **Configuration > WIRELESS > AP Configuration**.
- 2. In the **AP Group** tab, click the **default** AP group. This procedure uses the *default* AP group.
- 3. In the **Profiles** section, expand **AP** and click **Provisioning**.
- 4. In the **Profile Details** section, select the **default** profile from the **Provisioning profile** drop-down list. This procedure uses the *default* provisioning profile.
- 5. In the AP POE Power optimization drop-down list, select enabled.
- 6. Click **Apply** and **Save Configuration**.

In the CLI

To enable PoE optimization on AP-205H AP using the CLI:

(host) (config) #ap provisioning-profile default (host) (Provisioning profile "default") #ap-poe-power-optimization enabled (host) (Provisioning profile "default") #write memory

## **Branch Office Controller**

## **Communication With Activate Server**

Starting from ArubaOS 6.4.4.11, a controller can periodically communicate with an Activate server based on **activate periodic-sync {enable/disable}** command.

# **Controller-Datapath**

#### **Bridge Age Out Mechanism**

Starting from ArubaOS 6.4.4.11, the bridge entry will not age out as long as the wireless client/device is associated with an AP. To ensure this, a new flag is introduced which is set to 'W', wifi. This flag indicates that the bridge entry cannot age out when the flag is set to 'W'. The bridge entry will get deleted only when the wireless client or station is deleted.

| 00:1A:1E:00:1A:E8 | 1    | 1    | 0/0/0     |   | 0 |
|-------------------|------|------|-----------|---|---|
| 00:1A:1E:00:D3:E0 | 40   | 40   | local     | Р | 0 |
| 01:80:C2:00:00:0E | 4095 | 4095 | local     | Р | 0 |
| 01:80:C2:00:00:02 | 4095 | 4095 | local     | Р | 0 |
| 00:0B:86:16:6A:A0 | 1    | 1    | 0/0/0     |   | 0 |
| 3C:77:E6:7C:44:09 | 40   | 40   | tunnel 12 | W | 0 |

Periodic regulatory changes require modifications to the regulatory channel list supported by an AP. To view a complete list of channels supported by an AP for a specific country domain, access the CLI and execute the **show ap allowed-channels country-code <country-code> ap-type <apmodel>** command.

For a complete list of countries certified with different AP models, refer to the respective DRT release notes at <u>support.arubanetworks.com</u>.

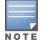

Contact your local Aruba sales representative about device availability and support for your country.

The following default Downloadable Regulatory Table (DRT) file version is part of ArubaOS 6.4.4.11:

• DRT-1.0\_57440

This chapter describes the issues resolved in ArubaOS 6.4.4.11.

| Bug ID                                         | Description                                                                                                    | Component          | Platform                               | Reported<br>Version | Resolved in<br>Version |
|------------------------------------------------|----------------------------------------------------------------------------------------------------|--------------------|----------------------------------------|---------------------|------------------------|
| 104874<br>139962<br>149550<br>150743           | <b>Symptom:</b> Stale entries were not removed from the <b>STM</b> process<br>or the driver in an AP. This issue is resolved by deleting stale<br>entries in the <b>STM</b> process or the driver in an AP.<br><b>Scenario:</b> This issue was observed in access points running<br>ArubaOS 6.4.3.0.                                               | Station Management | All platforms                          | ArubaOS<br>6.4.3.0  | ArubaOS<br>6.4.4.11    |
| 106465<br>144676                               | <b>Symptom:</b> An AP crashed unexpectedly. The log file listed the reason for the event as <b>Kernel panic: Fatal exception</b> . The fix ensures that the AP does not crash and works as expected. <b>Scenario:</b> This issue was observed in AP-205 and AP-225 access points running ArubaOS 6.4.4.5.                                          | AP-Platform        | AP-205 and AP-<br>225 access<br>points | ArubaOS<br>6.4.4.5  | ArubaOS<br>6.4.4.11    |
| 126385                                         | <b>Symptom:</b> Clients did not connect to an SSID although an AP was connected to a controller. This issue is resolved by dropping the packets if the AP is not currently active.<br><b>Scenario:</b> This issue occurred when APs worked in active-backup mode with VAP in bridge mode. This issue was observed in APs running ArubaOS 6.4.2.12. | AP-Platform        | All platforms                          | ArubaOS<br>6.4.2.12 | ArubaOS<br>6.4.4.11    |
| 137617<br>143207<br>148674<br>150451<br>150737 | <b>Symptom:</b> A user was unable to access the WebUI. This issue is resolved by releasing the <b>HTTPD</b> resources using a query timeout. <b>Scenario:</b> This issue was observed when the <b>HTTP</b> process was busy. This issue was observed in controllers running ArubaOS 6.4.3.5.                                                       | WebUI              | All platforms                          | ArubaOS<br>6.4.3.5  | ArubaOS<br>6.4.4.11    |

| Bug ID                                                             | Description                                                                                                    | Component          | Platform      | Reported<br>Version | Resolved in<br>Version |
|--------------------------------------------------------------------|----------------------------------------------------------------------------------------------------|--------------------|---------------|---------------------|------------------------|
| 140206                                                             | Symptom: The WebUI showed the ERROR: Cannot delete the<br>NTP Server error. The fix ensures that the WebUI interprets the<br>CLI configuration correctly.<br>Scenario: This issue occurred while configuring the clock using<br>wizard. This issue was observed when NTP server was not<br>configured in the controller. Although the output of the show ntp<br>servers brief command showed No Upstream NTP servers<br>configured, the WebUI failed to interpret the CLI configuration<br>correctly. This issue was observed in controllers running ArubaOS<br>6.4.3.4 or later versions.            | WebUI              | All platforms | ArubaOS<br>6.4.3.4  | ArubaOS<br>6.4.4.11    |
| 141567<br>147002<br>150219<br>150220<br>150221<br>150875<br>151246 | <b>Symptom:</b> A user was unable to blacklist a wireless client by using the WebUI. The fix ensures that a client can be blacklisted using the WebUI. <b>Scenario:</b> This issue was observed in controllers running ArubaOS 6.4.x versions.                                                                                                    | WebUI              | All platforms | ArubaOS<br>6.4.2.17 | ArubaOS<br>6.4.4.11    |
| 141942<br>149651<br>149926                                         | <b>Symptom:</b> Some APs rebooted unexpectedly. This issue is resolved by adding a check for missed timer interrupts to avoid false internal watchdog timer.<br><b>Scenario:</b> This issue occurred because of missed timer interrupts caused by false internal watchdog timer. This issue was observed in 320 Series access points running ArubaOS 6.4.4.10.                                                                                                    | WebUI              | All platforms | ArubaOS<br>6.4.4.10 | ArubaOS<br>6.4.4.11    |
| 142265<br>145485<br>150171                                         | <b>Symptom:</b> An AP was unable to establish a Generic Route<br>Encapsulation (GRE) tunnel with a controller. This issue is resolved<br>by deauthenticating the client and cleaning the VLAN ID array.<br><b>Scenario:</b> This issue occurred when the AP was not broadcasting<br>the SSID but remote BSS-table was able to see the BSSID/SSID.<br>This issue was observed when the <b>STM</b> process received a VLAN<br>delete message, and deleted all VAPs with the same VLAN in the<br>station VLAN array, which resulted in the controller bringing down<br>the VAP without notifying the AP. | Station Management | All platforms | ArubaOS<br>6.4.2.14 | ArubaOS<br>6.4.4.11    |

| Bug ID | Description                                                                                                    | Component           | Platform                    | Reported<br>Version | Resolved in<br>Version |
|--------|----------------------------------------------------------------------------------------------------|---------------------|-----------------------------|---------------------|------------------------|
| 142449 | <b>Symptom:</b> The IPv6 static route settings disappeared after a controller reloaded. This issue is resolved by adding a check for the interface number match and removing the check when the IPv6 address is checked against the next hop address for equality. <b>Scenario:</b> This issue occurred when the IPv6 route with a link local as the next hop was not added to the kernel after shut and no shut of a VLAN interface. This issue was observed in controllers running ArubaOS 6.4.4.7 or later versions. | IPv6                | All platforms               | ArubaOS<br>6.4.4.7  | ArubaOS<br>6.4.4.11    |
| 143342 | <b>Symptom:</b> On configuring a custom IPv6 link-local address, a controller failed to show the running configuration. This issue is resolved by setting a flag for the custom IPv6 link-local address. <b>Scenario:</b> This issue was observed when the neighbor discovery and router advertisement settings were enabled. This issue was observed in controllers running ArubaOS 6.4.4.6.                                                                                                    | IPv6                | All platforms               | ArubaOS<br>6.4.4.6  | ArubaOS<br>6.4.4.11    |
| 143684 | <b>Symptom:</b> When a user ran a search for AP name in the WebUI, the result displayed more APs than the preset number of results per page. This issue is resolved by fixing the AP provisioning page pagination when filtering by IP or AP-name.<br><b>Scenario:</b> This issue was observed in controllers running ArubaOS 6.4.4.8.                                                                                                    | WebUI               | All platforms               | ArubaOS<br>6.4.4.8  | ArubaOS<br>6.4.4.11    |
| 143827 | <b>Symptom:</b> A 7030 master controller rebooted unexpectedly. The log file listed the reason for the event as <b>Datapath timeout</b> (Intent:cause:register 56:86:50:60). This issue is resolved by dropping the packets that contain invalid tunnel entries. <b>Scenario:</b> This issue occurred when a controller processed invalid tunnel entries. This issue was not limited to any specific controller model or ArubaOS version.                                                                               | Controller-Datapath | All platforms               | ArubaOS<br>6.4.3.6  | ArubaOS<br>6.4.4.11    |
| 143836 | <b>Symptom:</b> When an Instant AP was deployed as a campus AP, it failed to come up on a controller using a 4G uplink. The fix ensures that the AP boots successfully on the controller using a 4G uplink. <b>Scenario:</b> This issue was observed when the AP uplink router MTU was changed to less than the length of the packet sent by the AP. This issue was observed in 100 Series access points running ArubaOS 6.4.2.12 or later versions.                                                                    | AP-Platform         | 100 Series<br>access points | ArubaOS<br>6.4.2.12 | ArubaOS<br>6.4.4.11    |

| Bug ID                                         | Description                                                                                                    | Component            | Platform                               | Reported<br>Version | Resolved in<br>Version |
|------------------------------------------------|----------------------------------------------------------------------------------------------------|----------------------|----------------------------------------|---------------------|------------------------|
| 144185                                         | <ul> <li>Symptom: APs crashed and rebooted unexpectedly across local controllers. The log file listed the reason for the event as Kernel Panic at "asap_firewall_netif_rx". The fix ensures that the APs do not crash and work as expected.</li> <li>Scenario: This issue occurred because of an invalid VAP pointer. This issue was observed in APs connected to controllers running ArubaOS 6.4.3.x versions.</li> </ul>                                                                       | AP-Wireless          | All platforms                          | ArubaOS<br>6.4.3.4  | ArubaOS<br>6.4.4.11    |
| 144370<br>146273<br>155522                     | <b>Symptom:</b> A client randomly failed to connect to an AP. This issue<br>is resolved by clearing stale entries in the AP and allowing the<br>client to associate.<br><b>Scenario:</b> This issue occurred when a client disassociated from an<br>AP and some stale entries were retained in the internal peer hash<br>table. A channel change because of a radar detection could<br>trigger this issue. This issue was observed in AP-324 or AP-325<br>access points running ArubaOS 6.4.4.8. | AP-Wireless          | AP-324 and AP-<br>325 access<br>points | ArubaOS<br>6.4.4.8  | 6.4.4.11               |
| 144752<br>146289<br>146692<br>146857<br>150333 | Symptom: Wired users were incorrectly placed in <b>default-iap-</b><br>role in a controller. The log file listed the reason for the event as<br>IAP L2 User. The fix ensures that wired users are placed in the<br>correct user role.<br>Scenario: This issue was observed in controllers running ArubaOS<br>6.4.4.x.                                                                                                    | Role/VLAN Derivation | All platforms                          | ArubaOS<br>6.4.4.8  | ArubaOS<br>6.4.4.11    |
| 144913<br>146000                               | <b>Symptom:</b> The Software Development Kit (SDK) did not support<br>long URL classification as part of Web Content Classification<br>(WebCC). This issue is resolved by updating the SDK to the latest<br>build.<br><b>Scenario:</b> This issue was observed in controllers running ArubaOS<br>6.4.x and ArubaOS 6.5.x.                                                                                                    | WebCC                | All platforms                          | ArubaOS<br>6.4.4.0  | ArubaOS<br>6.4.4.11    |
| 145142<br>153043                               | <b>Symptom:</b> An AP rebooted unexpectedly. The log file listed the reason for the event as <b>rebooted due to FW ASSERT in</b> _ <b>rcRateFind (ratectrl_11ac.c:1683)</b> . The fix ensures that the AP works as expected. <b>Scenario:</b> This issue was observed in AP-325 access points running ArubaOS 6.4.4.8.                                                                                                    | AP-Wireless          | AP-325 access<br>points                | ArubaOS<br>6.4.4.8  | ArubaOS<br>6.4.4.11    |

| Bug ID                     | Description                                                                                                    | Component   | Platform                                                                     | Reported<br>Version | Resolved in<br>Version |
|----------------------------|----------------------------------------------------------------------------------------------------|-------------|------------------------------------------------------------------------------|---------------------|------------------------|
| 145314                     | Symptom: An AP crashed and rebooted unexpectedly. The log file<br>listed the reason for the event as <b>Reboot caused by kernel</b><br><b>panic: Rebooting the AP because of FW ASSERT</b> . This issue is<br>resolved by rejecting the client association request with a higher<br>Number of Spatial Stream (NSS) value.<br><b>Scenario:</b> This issue occurred when the NSS value in the client<br>association request was higher than the supported NSS value.<br>This issue was observed 320 Series access points running<br>ArubaOS 6.4.x. | AP-Platform | 320 Series<br>access points                                                  | ArubaOS<br>6.4.4.8  | ArubaOS<br>6.4.4.11    |
| 145346<br>150273<br>150761 | Symptom: An AP stopped responding and rebooted. The log files<br>listed the reason for the event as <b>Badness at</b><br>kernel/workqueue.c:495. Improvements in the WLAN driver of<br>the AP resolved this issue.<br>Scenario: This issue was observed when the AP was configured as<br>a spectrum monitor mode in 802.11G band and air monitor mode<br>in 802.11A band. This issue was observed in 200 Series, 210<br>Series, 220 Series, and 270 Series access points running ArubaOS<br>6.4.4.9.                                             | AP-Wireless | 200 Series, 210<br>Series, 220<br>Series, and 270<br>Series access<br>points | ArubaOS<br>6.4.4.9  | ArubaOS<br>6.4.4.11    |
| 145373                     | <b>Symptom:</b> High noise floor was observed in an AP. This issue is resolved by upgrading the vendor driver.<br><b>Scenario:</b> This issue occurred because of an increase in traffic load on the APs. This issue was observed in AP-225 access points running ArubaOS 6.4.4.8.                                                                                                    | AP-Platform | AP-225 access<br>points                                                      | ArubaOS<br>6.4.4.8  | ArubaOS<br>6.4.4.11    |
| 151166<br>152533           | <b>Symptom</b> : An issue is resolved where an AP in high-availability mode did not detect changes to Power over Ethernet (PoE), causing that device to remain inactive.<br><b>Scenario</b> : This issue occurred when PoE settings were changed from 802.3af to 802.3at, and is resolved by improvements to the internal AP power profile.                                                                                                    | AP-Platform | All platforms                                                                | ArubaOS<br>6.5.1    | ArubaOS<br>6.4.4.11    |

| Bug ID                     | Description                                                                                                    | Component           | Platform                | Reported<br>Version | Resolved in<br>Version |
|----------------------------|----------------------------------------------------------------------------------------------------|---------------------|-------------------------|---------------------|------------------------|
| 145486<br>146896<br>148292 | <b>Symptom:</b> The configuration on a master controller was not synchronized with a local controller. This issue is resolved by synchronizing the configuration on the master controller with the local controller.<br><b>Scenario:</b> Although centralized licensing was enabled and synchronized and licenses were available, the APs displayed the <b>IL</b> (I-Inactive, L-Unlicensed) flag. This issue was observed in 7240 controllers running ArubaOS 6.4.3.7.                                                                                                    | Master-Local        | 7240 controllers        | ArubaOS<br>6.4.3.7  | ArubaOS<br>6.4.4.11    |
| 145658                     | <ul> <li>Symptom: A controller crashed when the size of /tmp/.fpcli_cfg_<br/>diff and /tmp/.fpcli_cfg_diff_enc temporary files increased. The<br/>issue is resolved by adding a size limit of 1 MB for these files and<br/>when the limit crosses 1 MB, the show configuration diff<br/>command will display a warning.</li> <li>Scenario: This issue occurred when IP routes were added and<br/>removed continuously using a script and the #write mem<br/>command was not executed. This issue was observed in<br/>controllers running ArubaOS 6.3.1.18.</li> </ul>                                                                                    | Controller-Platform | All platforms           | ArubaOS<br>6.3.1.18 | ArubaOS<br>6.4.4.11    |
| 145852                     | <ul> <li>Symptom: An AP crashed and rebooted unexpectedly. The log file listed the reason for the event as Reboot caused by kernel panic: Rebooting the AP because of FW ASSERT. This issue is resolved by checking and dropping incoming packets where:</li> <li>The source address is either multicast or the address is null.</li> <li>The source address corresponds with the VAP BSSID node.</li> <li>Scenario: This issue was observed when the firmware file displayed an incoming authentication frame where the source address was equivalent to broadcast. This issue was observed in AP-325 access points running ArubaOS 6.4.4.8.</li> </ul> | AP-Wireless         | AP-325 access<br>points | ArubaOS<br>6.4.4.8  | ArubaOS<br>6.4.4.11    |
| 145867                     | <b>Symptom:</b> An AP did not boot. The log file listed the reason for the event as <b>Kernel panic - not syncing: Fatal exception</b> . The fix ensures that the AP boots successfully. <b>Scenario:</b> This issue was observed in AP-275 APs running ArubaOS 6.4.3.9.                                                                                                    | AP-Wireless         | AP-275 access<br>points | ArubaOS<br>6.4.3.9  | ArubaOS<br>6.4.4.11    |

| Bug ID           | Description                                                                                                    | Component          | Platform                | Reported<br>Version | Resolved in<br>Version |
|------------------|----------------------------------------------------------------------------------------------------|--------------------|-------------------------|---------------------|------------------------|
| 146653           | <b>Symptom:</b> An AP crashed and rebooted unexpectedly. The log file listed the reason for the event as <b>kernel panic at 0x009C07BC</b> . The fix ensures that the AP works as expected. <b>Scenario:</b> This issue was observed in AP-325 access points running ArubaOS 6.4.4.8.                                                                                                    | AP-Wireless        | AP-325 access<br>points | ArubaOS<br>6.4.4.8  | ArubaOS<br>6.4.4.11    |
| 146685           | <b>Symptom:</b> Clients experienced low throughput for specific SSIDs.<br>This issue is resolved by adding an unallocated token to the traffic<br>management shared pool.<br><b>Scenario:</b> This issue occurred when three VAPs were enabled with<br>no clients and ArubaOS recycled the bandwidth allocation tokens<br>and added them in the traffic management shared pool. However,<br>when the three VAPs were disabled, the shared pool was empty<br>and the tokens were lost. This issue was observed in controllers<br>running ArubaOS 6.4.2.6. | AP-Wireless        | All platforms           | ArubaOS<br>6.4.2.6  | ArubaOS<br>6.4.4.11    |
| 147195           | <b>Symptom:</b> The value of <b>NAS-Port-Type</b> RADIUS attribute was set to <b>19</b> (Wireless-User-Type) when a RAP was authenticated by an external server. This issue is resolved by setting the value of the <b>NAS-Port-Type</b> RADIUS attribute to <b>15</b> (Wired-User-Type). Scenario: This issue was observed in controllers running ArubaOS 6.3.1.16.                                                                                                    | RADIUS             | All platforms           | ArubaOS<br>6.3.1.16 | ArubaOS<br>6.4.4.11    |
| 147214           | Symptom: The log file in a controller showed the An internal<br>system error has occurred at file sapd_msg.c function sapd_<br>papi_snd_cb line 1484 error Message to 127.0.0.1:RF Client<br>failed: err Connection timed out msgcode 1003 arg 0x649324<br>error. This issue is resolved by not sending the log configuration<br>file to the AP.<br>Scenario: This issue occurred because the AP did not support log<br>configuration file. This issue was observed in AP-125 access points<br>running ArubaOS 6.4.4.9.                                  | AP-Wireless        | AP-125 access<br>points | ArubaOS<br>6.4.4.9  | ArubaOS<br>6.4.4.11    |
| 147749<br>148987 | <b>Symptom:</b> Clients observed performance and connectivity issue<br>in the wireless network. The fix ensures that the clients stay<br>connected without any performance degradation.<br><b>Scenario:</b> This issue occurred when a controller received<br>corrupted packets. This issue was observed in controllers running<br>ArubaOS 6.4.3.x or later versions.                                                                                                    | Station Management | All platforms           | ArubaOS<br>6.4.3.6  | ArubaOS<br>6.4.4.11    |

| Bug ID           | Description                                                                                                    | Component    | Platform                 | Reported<br>Version | Resolved in<br>Version |
|------------------|----------------------------------------------------------------------------------------------------|--------------|--------------------------|---------------------|------------------------|
| 147959<br>148668 | <b>Symptom:</b> The configuration on a local controller was truncated<br>and the AP groups were lost after master-local synchronization.<br>The fix ensures that the issue with the truncation of configuration<br>on the local controller is resolved.<br><b>Scenario:</b> This issue was observed in 7220 controllers running<br>ArubaOS 6.4.3.10.                                                                                                    | Master-Local | 7220 controllers         | ArubaOS<br>6.4.3.10 | ArubaOS<br>6.4.4.11    |
| 148103           | <ul> <li>Symptom: One-way audio was observed in Vocera communication badges. The fix ensures that the R (Roamed client) flag is added to the session if it belongs to a roamed user.</li> <li>Scenario: This issue occurred when: <ul> <li>The clients performed an L3 roaming.</li> <li>The roamed client made a call to a client associated to the controller as a local client. For the roamed client, the controller acted as a foreign agent.</li> </ul> </li> <li>This issue was observed in controllers running ArubaOS 6.4.2.x or later versions.</li> </ul> | UCC          | All platforms            | ArubaOS<br>6.4.2.13 | ArubaOS<br>6.4.4.11    |
| 148113           | <ul> <li>Symptom: A client failed to get an IP address when it roamed between APs. The fix ensures that a client gets an IP address when it roams between APs.</li> <li>Scenario: This issue was observed when: <ul> <li>L3 mobility was enabled globally.</li> <li>Mobile-IP was disabled on a VAP.</li> </ul> </li> <li>This issue was observed in controllers running ArubaOS 6.4.2.8.</li> </ul>                                                                                                    | Mobility     | All platforms            | ArubaOS<br>6.4.2.8  | ArubaOS<br>6.4.4.11    |
| 148371           | Symptom: AirWave showed null data for AP Operational Status,<br>Duplex, Input Capacity, and Output Capacity parameters. This<br>issue is resolved by checking and counting the redundancy state<br>of an AP. If the redundancy state of an AP is UP, STANDBY_UP,<br>STANDBY_READY, or STANDBY, they are counted as up.<br>Scenario: This issue occurred because an AP did not send the port<br>status update to a controller when high availability was enabled<br>with CPsec. This issue was observed in AP-205H access points<br>running ArubaOS 6.4.4.8.          | AP-Platform  | AP-205H access<br>points | ArubaOS<br>6.4.4.8  | ArubaOS<br>6.4.4.11    |

| Bug ID           | Description                                                                                                    | Component    | Platform      | Reported<br>Version | Resolved in<br>Version |
|------------------|----------------------------------------------------------------------------------------------------|--------------|---------------|---------------------|------------------------|
| 148630           | <b>Symptom:</b> There was a miscalculation in the DHCP time-stamp difference, which was a part of the AMON message. The fix ensures optimization in the calculation of the DHCP difference stamp to improve the precision of the DHCP difference values sent as part of the DHCP AMON message.<br><b>Scenario:</b> This issue was observed in controllers running ArubaOS 6.4.4.10.                                                                                                    | Clarity-Live | All platforms | ArubaOS<br>6.4.4.10 | ArubaOS<br>6.4.4.11    |
| 148671           | <b>Symptom:</b> Some APs discovered the master controller through<br>Automatic Data Processing (ADP) although DHCP options was<br>configured to 43/60. The fix ensures that the APs discover the<br>master controller through DHCP.<br><b>Scenario:</b> This issue was observed when an AP received an IPv6<br>address and the master controller was discovered using ADP.<br>When the AP received an IPv4 address and discovered another<br>master controller through DHCP, the AP was unable to recover the<br>master controller through ADP. This issue was observed in<br>controllers running ArubaOS 6.4.3.7. | AP-Platform  | All platforms | ArubaOS<br>6.4.3.7  | ArubaOS<br>6.4.4.11    |
| 148995           | <ul> <li>Symptom: A syslog server showed multiple kernel messages in the <busybox modprobe="" or=""> used greatest stack depth: x byte left format. This issue is resolved by disabling the debug kernel messages.</busybox></li> <li>Scenario: This issue is observed in controllers running ArubaOS 6.4.4.9.</li> </ul>                                                                                                    | AP-Platform  | All platforms | ArubaOS<br>6.4.4.9  | ArubaOS<br>6.4.4.11    |
| 149307<br>149555 | <ul> <li>Symptom: An AP showed incorrect High Availability (HA) information and clients lost connectivity. The fix ensures that during HA failover, the AP management process has the same state with kernel module.</li> <li>Scenario: This issue occurred during HA failover when an AP did not receive a failover response from the standby controller. This resulted in the AP management process to be in a different state than the kernel module. This issue was observed in access points running ArubaOS 6.4.4.8.</li> </ul>                                                                              | AP-Platform  | All platforms | ArubaOS<br>6.4.4.8  | ArubaOS<br>6.4.4.11    |

| Bug ID                     | Description                                                                                                    | Component      | Platform                                                                             | Reported<br>Version | Resolved in<br>Version |
|----------------------------|----------------------------------------------------------------------------------------------------|----------------|--------------------------------------------------------------------------------------|---------------------|------------------------|
| 149744                     | <b>Symptom:</b> Captive Portal showed the internal server error page.<br>This issue is resolved by checking if referer URL is null.<br><b>Scenario:</b> This issue occurred when the user login to Captive<br>Portal failed. During HTTPS redirect, HTTP post was configured on<br>ClearPass Policy Manager and the client did not send the referer<br>URL in the HTTP post. This issue was not limited to any specific<br>controller model and was observed in ArubaOS 6.4.4.8.        | Captive Portal | All platforms                                                                        | ArubaOS<br>6.4.4.8  | ArubaOS<br>6.4.4.11    |
| 149941                     | <ul> <li>Symptom: An AP had to be rebooted manually to connect with a master controller. This issue is resolved by allowing the AP to connect to the master controller automatically.</li> <li>Scenario: This issue occurred when the traffic between an AP and a master controller was blocked for some time and the AP terminated the connection with the standby controller. This issue was observed in controllers running ArubaOS 6.4.4.9 in a master-standby topology.</li> </ul> | AP-Platform    | All platforms                                                                        | ArubaOS<br>6.4.4.9  | ArubaOS<br>6.4.4.11    |
| 150488                     | Symptom: An AP did not allow more than 49 devices to associate<br>with it. The fix allows more than 49 devices to associate with the<br>AP.<br>Scenario: This issue occurred when WPA-PSK-AES encryption was<br>used with bridge mode. This issue was observed in AP-204, AP-<br>205, AP-214, AP-215, AP-224, AP-225, or AP-275 access points<br>running ArubaOS 6.4.4.9.                                                                                                    | AP-Wireless    | AP-204, AP-205,<br>AP-214, AP-215,<br>AP-224, AP-225,<br>and AP-275<br>access points | ArubaOS<br>6.4.4.9  | ArubaOS<br>6.4.4.11    |
| 150578                     | <b>Symptom:</b> An AP did not forward RTP frames to its uplink<br>randomly. The fix ensures that the AP forwards the RTP frames to<br>its uplink as expected.<br><b>Scenario:</b> This issue was observed in AP-325 access points<br>running ArubaOS 6.4.4.9.                                                                                                    | AP-Wireless    | AP-325 access<br>points                                                              | ArubaOS<br>6.4.4.9  | ArubaOS<br>6.4.4.11    |
| 150838<br>152014<br>152015 | <b>Symptom:</b> A Galaxy Player YP-GS1 client running Android 2.3.6 passed authentication but did not show up in the user table. The fix ensures that YP-GS1 clients show up in the user table. <b>Scenario:</b> This issue occurred when High Throughput (HT) was enabled in an AP. This issue was observed in AP-204, AP-205, or 220 Series access points running ArubaOS 6.4.4.10.                                                                                                   | AP-Wireless    | AP-204, AP-205,<br>and 220 Series<br>access points                                   | ArubaOS<br>6.4.4.10 | ArubaOS<br>6.4.4.11    |

| Bug ID | Description                                                                                                    | Component           | Platform                               | Reported<br>Version | Resolved in<br>Version |
|--------|----------------------------------------------------------------------------------------------------|---------------------|----------------------------------------|---------------------|------------------------|
| 151483 | Symptom: The output of the show ap debug aid-table bssid<br><bssid> command showed null MAC addresses and the output of<br/>the show ap debug client-table command showed many stale<br/>entries with long association times. This issue is resolved by<br/>showing the correct MAC addresses in the output of the show ap<br/>debug aid-table bssid <bssid> command and deleting stale<br/>entries with long association times.<br/>Scenario: This issue was observed in AP-325 access points<br/>running ArubaOS 6.4.4.8.</bssid></bssid>               | AP-Platform         | AP-325 access<br>points                | ArubaOS<br>6.4.4.8  | ArubaOS<br>6.4.4.11    |
| 151674 | <ul> <li>Symptom: Multiple RADAR detections were observed on all DFS channels of an AP. This issue is resolved by fixing one or more of the following:</li> <li>Adding RSSI pulse variation rejection for European Telecommunications Standards Institute (ETSI) domain</li> <li>Increasing threshold to 50% for ETSI type 3 and type 4</li> <li>Increasing precision from +/- 24 usec to +/- 4 usec</li> <li>Scenario: This issue was observed in AP-324 and AP-325 access points running ArubaOS 6.4.4.6.</li> </ul>                                    | AP-Wireless         | AP-324 and AP-<br>325 access<br>points | ArubaOS<br>6.4.4.6  | ArubaOS<br>6.4.4.11    |
| 152499 | <b>Symptom:</b> Some APs did not establish VPN session with a controller. This issue is resolved by deleting the older security associations except the budding security association.<br><b>Scenario:</b> This issue occurred when an AP reconnected to a controller but its source port changed during the reconnection. The inner IP was not cleared as part of security association cleanup and all security associations, including the budding security association, were cleared. This issue was observed in access points running ArubaOS 6.4.4.9. | lPsec               | All platforms                          | ArubaOS<br>6.4.4.9  | ArubaOS<br>6.4.4.11    |
| 152908 | <ul> <li>Symptom: Multiple processes crashed in a controller unexpectedly. The log file listed the reason for the event as Nanny rebooted machine - fpapps process died (Intent:cause:register 34:86:50:2). This issue is resolved by deleting the security associations that are not marked as ready or when negotiations fail.</li> <li>Scenario: This issue occurred when a budding security association was freed but the allocated memory was not deleted. This issue was observed in controllers running ArubaOS 6.4.4.9.</li> </ul>                | Controller-Platform | All platforms                          | ArubaOS<br>6.4.4.9  | ArubaOS<br>6.4.4.11    |

This chapter describes the known and outstanding issues identified in ArubaOS 6.4.4.11.

# Support for 320 Series Access Points

The following features are not supported in 320 Series access points:

- Enterprise Mesh
- Turbo QAM
- Modem Support
- Radio Frequency Test (RFT)

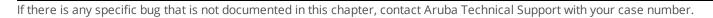

NOTE

| Bug ID           | Description                                                                                                    | Component               | Platform      | Reported<br>Version |
|------------------|----------------------------------------------------------------------------------------------------|-------------------------|---------------|---------------------|
| 115260<br>128209 | <ul> <li>Symptom: When a user tries to physically reboot a controller, it fails to reboot with the Not enough space on flash error.</li> <li>Scenario: This issue occurs when backup flash operation is performed regularly. When user is unable to reach a controller over SSH or WebUI, the user tries to physically reboot the controller. After power cycling, the controller gets stuck at restoring database (indicated by LED). After getting console access, the user sees the Not enough space on flash error. This issue is observed in controllers running ArubaOS 6.4.2.x.</li> <li>Workaround: Contact Aruba Technical Support to remove the corrupted database and recover the controller.</li> </ul> | Controller-<br>Platform | All platforms | ArubaOS<br>6.4.2.12 |
| 122479           | Symptom: The log file of a controller shows the <b> IIdp  GSM PORT_INFO Lookup failed</b><br>at Function: <b>IIdp_recv for port 17 result 43</b> interface-related error.<br>Scenario: This issue is observed in controllers running ArubaOS 6.4.2.8.<br>Workaround: None.                                                                                                    | LLDP                    | All platforms | ArubaOS<br>6.4.2.8  |
| 123458           | <ul> <li>Symptom: An AP fails to send Link Layer Discovery Protocol-Media Endpoint Discovery (LLDPMED) Type-Length-Value (TLV) information after receiving an LLDP packet from a Cisco VoIP phone.</li> <li>Scenario: This issue occurs when devices that support LLDP-MED are connected to the downlink Ethernet port of an AP. This issue is observed in access points running ArubaOS 6.4.3.3.</li> <li>Workaround: None.</li> </ul>                                                                                                    | AP-Platform             | All platforms | ArubaOS<br>6.4.3.3  |
| 124275<br>151661 | Symptom: All clients obtain IP addresses from the same VLAN even though a RADIUS server Vendor-Specific Attribute (VSA) specifies a VLAN pool with multiple VLANs. Scenario: This issue occurs when a RADIUS server VSA overrides the VAP VLAN with a different VLAN pool that is configured with the <b>even</b> assignment type. This issue is observed in controllers running ArubaOS 6.4.2.6. Workaround: Change the VLAN assignment type from <b>even</b> to <b>hash</b> using the following CLI command: (host) (config) #vlan-name <name> assignment hash</name>                                                                                                    | Station<br>Management   | All platforms | ArubaOS<br>6.4.2.6  |

| Bug ID                                                   | Description                                                                                                    | Component                                        | Platform                               | Reported<br>Version |
|----------------------------------------------------------|----------------------------------------------------------------------------------------------------|--------------------------------------------------|----------------------------------------|---------------------|
| 124767<br>124841                                         | <ul> <li>Symptom: When a SIP call is made using the ClearSea application, a Call Detail Record (CDR) is not generated. The call detail is not visible on the Unified Communication and Collaboration (UCC) dashboard and the media traffic is not prioritized.</li> <li>Scenario: The issue is observed only when the SIP signaling message is large, is delivered in multiple Transmission Control Protocol (TCP) segments, and the TCP segments are received out of order. This issue is observed in controllers running ArubaOS 6.4.2.4.</li> <li>Workaround: None.</li> </ul> | Unified<br>Communication<br>and<br>Collaboration | All platforms                          | ArubaOS<br>6.4.2.4  |
| 126244<br>133950<br>136632<br>136957<br>141924<br>151877 | <ul> <li>Symptom: The status of an AP does not match between a master controller and a local controller.</li> <li>Scenario: This issue occurs when an AP moves from one IPv4 interface to another IPv4 interface or a IPv6 interface on the same controller. This issue is observed in access points running ArubaOS 6.4.2.5.</li> <li>Workaround: None.</li> </ul>                                                                                                    | AP-Platform                                      | All platforms                          | ArubaOS<br>6.4.2.5  |
| 126727<br>139011                                         | <b>Symptom:</b> The MaxEIRP value does not match between a mesh point and a mesh portal. <b>Scenario:</b> This issue is observed when a mesh point and a mesh portal are connected to AP-274 access points running ArubaOS 6.4.3.2. <b>Workaround:</b> None.                                                                                                    | Mesh                                             | AP-274 access points                   | ArubaOS<br>6.4.3.2  |
| 127660                                                   | Symptom: The WebUI does not have an option to configure a Network Access Server (NAS) IP address in the Configuration > BRANCH > Smart Config page.<br>Scenario: This issue is observed in controllers running ArubaOS 6.4.4.1.<br>Workaround: None.                                                                                                    | WebUI                                            | All platforms                          | ArubaOS<br>6.4.4.1  |
| 127848<br>151629                                         | <ul> <li>Symptom: A remote AP fails to re-establish its Point-to-Point Protocol over Ethernet (PPPoE) connection to the backup Local Management Switch (LMS) IP address when the primary LMS IP address is not available.</li> <li>Scenario: This issue is observed in AP-205 or AP-274 access points running ArubaOS 6.4.4.0.</li> <li>Workaround: None.</li> </ul>                                                                                                    | Remote Access<br>Point                           | AP-205 and AP-<br>274 access<br>points | ArubaOS<br>6.4.4.0  |

| Bug ID | Description                                                                                                    | Component               | Platform      | Reported<br>Version |
|--------|----------------------------------------------------------------------------------------------------|-------------------------|---------------|---------------------|
| 128457 | <b>Symptom:</b> The <b>wlsxMeshNodeEntryChanged</b> trap generated by a controller does not have mesh link reset information.<br><b>Scenario:</b> This issue is observed in controllers running ArubaOS 6.4.3.1.<br><b>Workaround:</b> None.                                                                                                    | SNMP                    | All platforms | ArubaOS<br>6.4.3.1  |
| 130981 | Symptom: A controller reboots unexpectedly. The log file lists the reason for the event as datapath timeout.<br>Scenario: This issue occurs when the copy command has the \\ (backslash) character at the end of the destination folder name. For example: copy flash: crash.tar ftp: 10.1.1.1. test-user \ArubaOS\\ crash.tar ArubaOS misinterprets the \\ (backslash) character causing a memory fault. This issue is observed in controllers running ArubaOS 6.4.4.0.<br>Workaround: None. | Controller-<br>Platform | All platforms | ArubaOS<br>6.4.4.0  |
| 131857 | <ul> <li>Symptom: The Type of Service (TOS) value of 0 does not take effect when it is set in the user role.</li> <li>Scenario: This issue is observed in controllers running ArubaOS 6.4.3.3.</li> <li>Workaround: None.</li> </ul>                                                                                                    | Controller-<br>Datapath | All platforms | ArubaOS<br>6.4.3.3  |
| 132714 | <ul> <li>Symptom: When a user tries to add a static ARP entry, a controller shows the Cannot add static ARP entry error message. The log file lists the reason for the event as Static ARP: too many entries (ipMapArpStaticEntryAdd).</li> <li>Scenario: This issue occurs because the static ARP counter continues to increment every time there is a change in the link status. This issue is observed in controllers running ArubaOS 6.4.3.4.</li> <li>Workaround: None.</li> </ul>       | Controller-<br>Platform | All platforms | ArubaOS<br>6.4.3.4  |
| 137196 | <ul> <li>Symptom: A controller fails to respond and reboots unexpectedly. The log file lists the reason for the event as Datapath timeout.</li> <li>Scenario: This issue occurs when Virtual Internet Access (VIA) is used with Secure Socket Layer (SSL) fallback. This issue is not limited to any specific controller model or ArubaOS version.</li> <li>Workaround: None.</li> </ul>                                                                                                    | Base<br>OS Security     | All platforms | ArubaOS<br>6.4.0.3  |

| Bug ID                     | Description                                                                                                    | Component            | Platform            | Reported<br>Version     |
|----------------------------|----------------------------------------------------------------------------------------------------|----------------------|---------------------|-------------------------|
| 138438                     | <b>Symptom:</b> A user cannot enable DHCP client on a VLAN using the WebUI.<br><b>Scenario:</b> This issue is observed in controllers running ArubaOS 6.4.4.6.<br><b>Workaround:</b> None.                                                                                                    | WebUI                | All platforms       | ArubaOS<br>6.4.4.6      |
| 139981                     | Symptom: A user cannot see page 5 in the internal database although the user can see pages 1 through 4.<br>Scenario: This issue occurs because of a corrupt entry in the user database. This issue is observed in controllers running ArubaOS 6.4.2.14.<br>Workaround: None.                                                                                                    | WebUI                | All platforms       | ArubaOS<br>6.4.2.14     |
| 140049                     | <b>Symptom:</b> An AP takes more time than usual to boot.<br><b>Scenario:</b> This issue occurs when CPsec is enabled in a controller. This issue is observed in controllers running ArubaOS 6.4.3.3-FIPS.<br><b>Workaround:</b> None.                                                                                                    | IPsec                | All platforms       | ArubaOS<br>6.4.3.3-FIPS |
| 140805                     | Symptom: Configuring multiple DHCP options in the DHCP pool using the Configuration > Branch > Smart config > Routing > DHCP options page in the WebUI fails.<br>Scenario: This issue is observed in controllers running ArubaOS 6.4.3.6.<br>Workaround: None.                                                                                                    | WebUI                | All platforms       | ArubaOS<br>6.4.3.6      |
| 141686<br>131777<br>138008 | <b>Symptom:</b> A branch controller does not communicate with a master controller.<br><b>Scenario:</b> This issue occurs when the <b>ip nat outside</b> option is enabled on the uplink of the branch controller and the IP address of the master controller is different from the public IP address. This issue is observed in branch controllers running ArubaOS 6.4.4.0. <b>Workaround:</b> None.                                                                                                    | Branch<br>Controller | All platforms       | ArubaOS<br>6.4.4.0      |
| 141822<br>143282           | <ul> <li>Symptom: The Authentication process in a controller crashes unexpectedly.</li> <li>Scenario: This issue occurs when the following changes are made to the AAA profile:</li> <li>Modify the RADIUS accounting server-group assigned in the AAA profile to a different server-group</li> <li>Enable multiple-server-accounting which is originally disabled in the AAA profile This issue is not limited to any specific controller model or ArubaOS version.</li> <li>Workaround: None.</li> </ul> | RADIUS               | All<br>AP platforms | ArubaOS<br>6.4.2.12     |

| Bug ID           | Description                                                                                                    | Component               | Platform                 | Reported<br>Version |
|------------------|----------------------------------------------------------------------------------------------------|-------------------------|--------------------------|---------------------|
| 142397           | <ul> <li>Symptom: IPv4 syslog messages are interpreted incorrectly because of an invalid timestamp format.</li> <li>Scenario: This issue occurs because the timestamp in the syslog message for IPv4 address includes the year at the end, which is not according to the standards. This issue is not limited to any specific controller model or ArubaOS version.</li> <li>Workaround: None.</li> </ul>           | RADIUS                  | All platforms            | ArubaOS<br>6.4.4.6  |
| 142678           | <ul> <li>Symptom: Adding a NTP server to a controller causes all the remote access points to reconnect without notification.</li> <li>Scenario: This issue occurs when the NTP server tries to correct the time difference in a controller. This issue is not limited to any specific controller model or ArubaOS version.</li> <li>Workaround: Reboot the controller after configuring the NTP server.</li> </ul> | IPsec                   | All platforms            | ArubaOS<br>6.4.2.13 |
| 142975           | <b>Symptom:</b> An AP stops forwarding traffic on eth1 port.<br><b>Scenario:</b> This issue is observed in AP-103H access points running ArubaOS 6.4.4.6.<br><b>Workaround:</b> None.                                                                                                    | AP Datapath             | AP-103H<br>access points | ArubaOS<br>6.4.4.6  |
| 143566           | Symptom: A controller shows the Module authentication is busy. Please try later<br>error message when the show reference user-role game-guest command is executed.<br>Scenario: This issue is observed in controllers running ArubaOS 6.4.2.16 in a master-local<br>topology.<br>Workaround: None.                                                                                                    | Configuration           | All platforms            | ArubaOS<br>6.4.2.16 |
| 144039<br>150966 | <b>Symptom:</b> The <b>Datapath</b> process in a controller crashes unexpectedly.<br><b>Scenario:</b> This issue occurs when a reputation-based deny ACL rule is configured and random URLs falling in the specific reputation range are sent to a controller. This issue is observed in controllers running ArubaOS 6.4.4.6.<br><b>Workaround:</b> None.                                                          | Controller-<br>Datapath | All platforms            | ArubaOS<br>6.4.4.6  |

| Bug ID                               | Description                                                                                                    | Component               | Platform                | Reported<br>Version     |
|--------------------------------------|----------------------------------------------------------------------------------------------------|-------------------------|-------------------------|-------------------------|
| 144768<br>145436                     | <pre>Symptom: An AP reboots when a Hotspot 2 client sends a request for a parameter<br/>defined in the STM process.<br/>Scenario: This issue is observed in AP-135 access points running ArubaOS 6.4.2.17.<br/>Workaround: Execute the following command to disable Hotspot 2.0 support in the<br/>ArubaOS firmware:<br/>(host) (config) #wlan hotspot hs2-profile myhs2<br/>(host) (Hotspot 2.0 Profile "myhs2") #no advertisement-profile</pre>                                                                                                    | Hotspot                 | AP-135 access<br>points | ArubaOS<br>6.4.2.17     |
| 145803                               | <ul> <li>Symptom: A controller does not generate wlsxNConnectionBackfromLocal trap although the trap is enabled.</li> <li>Scenario: This issue occurs when a local controller is reloaded and the master controller does not generate the wlsxNConnectionBackfromLocal trap. This issue is observed in controllers running ArubaOS 6.4.4.6.</li> <li>This issue occurs because a packet that the application receives is corrupt and validation is not done on the application. This issue is observed in controllers running ArubaOS 6.2.1.5.</li> <li>Workaround: None.</li> </ul> | SNMP                    | All platforms           | ArubaOS<br>6.4.4.6      |
| 146924                               | <b>Symptom:</b> The WIPS wizard does not load in a controller.<br><b>Scenario:</b> This issue is observed in controllers running ArubaOS 6.4.3.9-FIPS.<br><b>Workaround:</b> None.                                                                                                    | WebUI                   | All platforms           | ArubaOS<br>6.4.3.9-FIPS |
| 147300                               | Symptom: When a controller fails to respond, the output of the show tech-support command times out with the Module SPAM is busy. Please try later message. Scenario: This issue is observed in controllers running ArubaOS 6.4.3.6. Workaround: None.                                                                                                    | Station<br>Management   | All platforms           | ArubaOS<br>6.4.3.6      |
| 148249<br>148251<br>148252<br>148263 | <ul> <li>Symptom: A controller is not accessible after it is rebooted by unplugging the power cable multiple times.</li> <li>Scenario: This issue occurs when a controller is hard rebooted multiple times immediately after saving the configuration. This issue is limited to 7005controllers.</li> <li>Workaround: Reset the controller to factory default configuration.</li> </ul>                                                                                                    | Controller-<br>Platform | 7005controllers         | ArubaOS<br>6.4.3.9      |
| 148416<br>149211                     | <b>Symptom:</b> The <b>STM</b> process in a controller crashes unexpectedly.<br><b>Scenario:</b> This issue is observed in 7210 controllers running ArubaOS 6.4.3.4.<br><b>Workaround:</b> None.                                                                                                    | Station<br>Management   | 7210controllers         | ArubaOS<br>6.4.3.4      |

| Bug ID | Description                                                                                                    | Component   | Platform                    | Reported<br>Version |
|--------|----------------------------------------------------------------------------------------------------|-------------|-----------------------------|---------------------|
| 149131 | <ul> <li>Symptom: A controller sends only primary port information through Alcatel Mapping Adjacency Protocol (AMAP) of the LACP link.</li> <li>Scenario: This issue occurs when the port-channel interfaces and AMAP are enabled and the packets are sent on the port-channel interfaces rather than individual interfaces. This issue is not limited to any specific controller model or ArubaOS version.</li> <li>Workaround: None.</li> </ul>                   | SNMP        | All platforms               | ArubaOS<br>6.4.3.10 |
| 149372 | Symptom: Clients fail to connect to some APs randomly until the APs are rebooted. Scenario: This issue occurs after a channel change is triggered on the APs because of RADAR detection. This issue is observed on APs running ArubaOS 6.4.4.6 or later versions. Workaround: Disable the channel switch announcement on the AP using the following CLI commands: (host) (config) #rf dot11a-radio-profile default (host) (802.11a radio profile "default") #no csa | AP-Wireless | All<br>AP platforms         | ArubaOS<br>6.4.4.6  |
| 150337 | <ul> <li>Symptom: A Vocera B3000N communication badge fails to connect to the wireless network.</li> <li>Scenario: This issue is observed when the communication badge associates with an 802.11ac Wave 2 AP. This issue is observed in 320 Series access points running ArubaOS 6.4.4.9 or later versions.</li> <li>Workaround: None.</li> </ul>                                                                                                    | AP-Wireless | 320 Series<br>access points | ArubaOS<br>6.4.4.9  |
| 150693 | Symptom: The datapath route-cache entry is not cleared when an L3 GRE tunnel is closed.<br>Scenario: This issue is observed in controllers running ArubaOS 6.4.3.9.<br>Workaround: None.                                                                                                    | OSPF        | All platforms               | ArubaOS<br>6.4.3.9  |

| Bug ID           | Description                                                                                                    | Component               | Platform                | Reported<br>Version |
|------------------|----------------------------------------------------------------------------------------------------|-------------------------|-------------------------|---------------------|
| 151105<br>151106 | <b>Symptom:</b> Some APs do not communicate with a Meridian server.<br><b>Scenario:</b> This issue is observed in AP-215 access points running ArubaOS 6.4.4.8.<br><b>Workaround:</b> None.                                                                                                    | Bluetooth Low<br>Energy | AP-215 access<br>points | ArubaOS<br>6.4.4.8  |
| 151431           | Symptom: The Proxy-State attribute is missing in Disconnect-ACK or COA-ACK message sent from a controller in response to the corresponding Disconnect-Request or COA-Request message received with Proxy-State attribute. This behavior does not comply with RFC 3576/5176.<br>Scenario: This issue is observed in controllers running ArubaOS 6.4.2.6.<br>Workaround: None. | RADIUS                  | All platforms           | ArubaOS<br>6.4.2.6  |
| 151605<br>152410 | <b>Symptom:</b> A client does not send or receive traffic.<br><b>Scenario:</b> This issue occurs when a client sends IP packets before DHCP and the ACL in the datapath user and user table do not match. This issue is observed in controllers running ArubaOS 6.4.4.6.<br><b>Workaround:</b> None.                                                                         | Base<br>OS Security     | All platforms           | ArubaOS<br>6.4.4.6  |

This chapter details software upgrade procedures. Aruba best practices recommend that you schedule a maintenance window for upgrading your controllers.

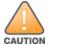

Read all the information in this chapter before upgrading your controller.

#### Topics in this chapter include:

- Upgrade Caveats on page 33
- GRE Tunnel-Type Requirements on page 34
- Important Points to Remember and Best Practices on page 34
- Memory Requirements on page 35
- Backing up Critical Data on page 36
- Upgrading in a Multicontroller Network on page 37
- Installing the FIPS Version of ArubaOS 6.4.4.11 on page 37
- Upgrading to ArubaOS 6.4.4.11 on page 38
- Downgrading on page 42
- Before You Call Technical Support on page 44

# **Upgrade Caveats**

Before upgrading to this version of ArubaOS, take note of these known upgrade caveats.

- AP LLDP profile is not supported on 120 Series access points in ArubaOS 6.4.x.
- Starting from ArubaOS 6.3.1.0, the local file upgrade option in the 600 Series controller WebUIs have been disabled.
- ArubaOS 6.4.x does not allow you to create redundant firewall rules in a single ACL. ArubaOS will consider a rule redundant if the primary keys are the same. The primary key is made up of the following variables:
  - source IP/alias
  - destination IP/alias
  - proto-port/service

If you are upgrading from ArubaOS 6.1 or earlier and your configuration contains an ACL with redundant firewall rules, upon upgrading, only the last rule will remain.

For example, in the below ACL, both ACE entries could not be configured in ArubaOS 6.4.x. When the second ACE is added, it overwrites the first.

- ArubaOS 6.4.x supports only the newer MIPS controllers (600 Series, 3200XM, 3400, 3600, M3, 7000 Series, and 7200 Series). Legacy PPC controllers (200, 800, 2400, SC1/SC2) are not supported. Do not upgrade to ArubaOS 6.4.x if your deployment contains a mix of MIPS and PPC controllers in a master-local setup.
- When upgrading the software in a multicontroller network (one that uses two or more Aruba controllers), special care must be taken to upgrade all the controllers in the network and to upgrade them in the proper sequence. (See <u>Upgrading in a Multicontroller Network on page 37</u>.)

# **GRE Tunnel-Type Requirements**

This section describes the important points to remember when configuring an L2 GRE tunnel with respect to tunnel-type:

- ArubaOS 6.4.4.0 continues to support L2 GRE tunnel type zero, but it is recommended to use a non-zero tunnel type.
- If both L2 and L3 tunnels are configured between endpoint devices, you must use a non-zero tunnel type for L2 GRE tunnels.

# **Important Points to Remember and Best Practices**

Ensure a successful upgrade and optimize your upgrade procedure by taking the recommended actions provided in the following list. You should save this list for future use.

- Schedule the upgrade during a maintenance window and notify your community of the planned upgrade. This prevents users from being surprised by a brief wireless network outage during the upgrade.
- Avoid making any other changes to your network, such as configuration changes, hardware upgrades, or changes to the rest of the network during the upgrade. This simplifies troubleshooting.
- Know your network and verify the state of your network by answering the following questions:

- How many APs are assigned to each controller? Verify this information by navigating to the Monitoring > NETWORK > All Access Points section of the WebUI, or by executing the show ap active and show ap database CLI commands.
- How are those APs discovering the controller (DNS, DHCP Option, Broadcast)?
- What version of ArubaOS is currently on the controller?
- Are all controllers in a master-local cluster running the same version of software?
- Which services are used on the controllers (employee wireless, guest access, remote AP, wireless voice)?
- Resolve any existing issues (consistent or intermittent) before you upgrade.
- If possible, use FTP to load software images to the controller. FTP is faster than TFTP and offers more resilience over slow links. If you must use TFTP, ensure the TFTP server can send over 30 MB of data.
- Always upgrade the non-boot partition first. If problems occur during the upgrade, you can restore the flash, and switch back to the boot partition. Upgrading the non-boot partition gives you a smoother downgrade path should it be required.
- Before you upgrade to this version of ArubaOS, assess your software license requirements and load any new or expanded licenses you may require. For a detailed description of these new license modules, refer to the "Software Licenses" chapter in the *ArubaOS 6.4.x User Guide*.

# **Memory Requirements**

All Aruba controllers store critical configuration data on an onboard compact flash memory module. Ensure that there is always free flash space on the controller. Loading multiple large files such as JPEG images for RF Plan can consume flash space quickly. To maintain the reliability of your WLAN network, the following compact memory best practices are recommended:

- Confirm that there is at least 60 MB of free memory available for an upgrade using the WebUI, or execute the **show memory** command to confirm that there is at least 40 MB of free memory available for an upgrade using the CLI. Do not proceed unless this much free memory is available. To recover memory, reboot the controller. After the controller comes up, upgrade immediately.
- Confirm that there is at least 75 MB of flash space available for an upgrade using the WebUI, or execute the **show storage** command to confirm that there is at least 60 MB of flash space available for an upgrade using the CLI.

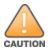

In certain situations, a reboot or a shutdown could cause the controller to lose the information stored in its compact flash card. To avoid such issues, it is recommended that you execute the **halt** command before power cycling.

If the output of the **show storage** command indicates that there is insufficient flash memory space, you must free up some used memory. Any controller logs, crash data, or flash backups should be copied to a location off the controller, then deleted from the controller to free up flash space. You can delete the following files from the controller to free up some memory before upgrading:

• **Crash Data:** Execute the **tar crash** command to compress crash files to a file named **crash.tar**. Use the procedures described in <u>Backing up</u> <u>Critical Data on page 36</u> to copy the **crash.tar** file to an external server, and then execute the **tar clean crash** command to delete the file from the controller.

- Flash Backups: Use the procedures described in <u>Backing up Critical Data on page 36</u> to back up the flash directory to a file named flash.tar.gz, and then execute the tar clean flash command to delete the file from the controller.
- Log files: Execute the tar logs command to compress log files to a file named logs.tar. Use the procedures described in <u>Backing up Critical Data</u> on page 36 to copy the logs.tar file to an external server, and then execute the tar clean logs command to delete the file from the controller.

# **Backing up Critical Data**

It is important to frequently back up all critical configuration data and files on the compact flash file system to an external server or mass storage device. At the very least, you should include the following files in these frequent backups:

- Configuration data
- WMS database
- Local user database
- Licensing database
- Floor plan JPEGs
- Custom captive portal pages
- x.509 certificates
- Controller Logs

## Backing up and Restoring Compact Flash in the WebUI

The WebUI provides the easiest way to back up and restore the entire compact flash file system. The following steps describe how to back up and restore the compact flash file system using the WebUI on the controller:

- 1. Click the **Configuration** tab.
- 2. Click Save Configuration at the top of the page.
- 3. Navigate to the Maintenance > File > Backup Flash page.
- 4. Click **Create Backup** to back up the contents of the compact flash file system to the **flashbackup.tar.gz** file.
- 5. Click Copy Backup to copy the file to an external server.

You can later copy the backup file from the external server to the compact flash file system using the file utility in the **Maintenance > File > Copy Files** page.

6. To restore the backup file to the Compact Flash file system, navigate to the **Maintenance > File > Restore Flash** page and click **Restore**.

## Backing up and Restoring Compact Flash in the CLI

The following steps describe the backup and restore procedure for the entire compact flash file system using the controller's command line:

1. Make sure you are in the **enable** mode in the controller CLI, and execute the following command:

(host) # write memory

2. Execute the **backup** command to back up the contents of the compact flash file system to the **flashbackup.tar.gz** file.

```
(host) # backup flash
Please wait while we tar relevant files from flash...
Please wait while we compress the tar file...
Checking for free space on flash...
Copying file to flash...
File flashbackup.tar.gz created successfully on flash.
```

3. Execute the **copy** command to transfer the backup flash file to an external server or storage device.

```
(host) copy flash: flashbackup.tar.gz ftp: <ftphost> <ftpusername> <ftpuserpassword> <remote directory>
(host) copy flash: flashbackup.tar.gz usb: partition <partition-number>
```

You can later transfer the backup flash file from the external server or storage device to the compact flash file system by executing the **copy** command.

```
(host) # copy tftp: <tftphost> <filename> flash: flashbackup.tar.gz
(host) # copy usb: partition <partition-number> <filename> flash: flashbackup.tar.gz
```

4. Execute the **restore** command to untar and extract the **flashbackup.tar.gz** file to the compact flash file system.

```
(host) # restore flash
```

# **Upgrading in a Multicontroller Network**

In a multicontroller network (a network with two or more Aruba controllers), special care must be taken to upgrade all controllers based on the controller type (master or local). Be sure to back up all controllers being upgraded, as described in Backing up Critical Data on page 36.

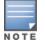

For proper operation, all controllers in the network must be upgraded with the same version of ArubaOS software. For redundant (VRRP) environments, the controllers should be of the same model.

To upgrade an existing multicontroller system to this version of ArubaOS:

- 1. Load the software image onto all controllers (including redundant master controllers).
- 2. If all the controllers cannot be upgraded with the same software image and rebooted simultaneously, use the following guidelines:
  - a. Upgrade the software image on all the controllers. Reboot the master controller. After the master controller completes rebooting, you can reboot the local controllers simultaneously.
  - b. Verify that the master and all local controllers are upgraded properly.

# **Installing the FIPS Version of ArubaOS 6.4.4.11**

Download the FIPS version of the software from <u>https://support.arubanetworks.com</u>.

# **Instructions on Installing FIPS Software**

Follow these steps to install the FIPS software that is currently running a non-FIPS version of the software:

- 1. Install the FIPS version of the software on the controller.
- 2. Execute the **write erase** command to reset the configuration to the factory default; otherwise, you cannot log in to the controller using the CLI or WebUI.
- 3. Reboot the controller by executing the **reload** command.

This is the only supported method of moving from non-FIPS software to FIPS software.

# Upgrading to ArubaOS 6.4.4.11

The following sections provide the procedures for upgrading the controller to ArubaOS 6.4.4.11 by using the WebUI or CLI.

# Install Using the WebUI

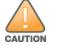

NOTE

Confirm that there is at least 60 MB of free memory and at least 75 MB of flash space available for an upgrade using the WebUI. For details, see <u>Memory</u> <u>Requirements on page 35</u>.

When you navigate to the **Configuration** tab of the controller's WebUI, the controller may display the **Error getting information: command is not supported on this platform** message. This error occurs when you upgrade the controller from the WebUI and navigate to the **Configuration** tab as soon as the controller completes rebooting. This error is expected and disappears after clearing the Web browser cache.

#### Upgrading From an Older Version of ArubaOS

Before you begin, verify the version of ArubaOS currently running on your controller. If you are running one of the following versions of ArubaOS, you must download and upgrade to an interim version of ArubaOS before upgrading to ArubaOS 6.4.4.11.

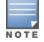

When upgrading from an existing ArubaOS 6.4.4.x release, it is required to set AMON packet size manually to a desired value. However, the packet size is increased to 32K by default for fresh installations of ArubaOS 6.4.4.8.

- For controllers running ArubaOS 5.0.x versions earlier than ArubaOS 5.0.3.1, download and install the latest version of ArubaOS 5.0.4.x.
- For controllers running ArubaOS 6.0.0.0 or 6.0.0.1 versions, download and install the latest version of ArubaOS 6.0.1.x.

Follow step 2 to step 11 of the procedure described in <u>Upgrading to ArubaOS 6.4.4.11 on page 38</u> to install the interim version of ArubaOS, and then repeat steps 1 through 11 of the procedure to download and install ArubaOS 6.4.4.11.

#### Upgrading From a Recent Version of ArubaOS

The following steps describe the procedure to upgrade from one of these recent ArubaOS versions:

- ArubaOS 3.4.4.1 or later versions of ArubaOS
- ArubaOS 5.0.3.1 or the latest version of ArubaOS 5.0.x
- ArubaOS 6.0.1.0 or later versions of ArubaOS 6.x

Install the ArubaOS software image from a PC or workstation using the WebUI on the controller. You can also install the software image from a TFTP or FTP server using the same WebUI page.

- 1. Download ArubaOS 6.4.4.11 from the customer support site.
- 2. Upload the new software image(s) to a PC or workstation on your network.
- 3. Validate the SHA hash for a software image:
  - a. Download the Aruba.sha256 file from the download directory.
  - b. To verify the image, load the image onto a Linux system and execute the sha256sum <filename> command or use a suitable tool for your operating system that can generate a SHA256 hash of a file.
  - c. Verify that the output produced by this command matches the hash value found on the support site.

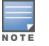

The ArubaOS image file is digitally signed, and is verified using RSA2048 certificates preloaded on the controller at the factory. Therefore, even if you do not manually verify the SHA hash of a software image, the controller will not load a corrupted image.

- 4. Log in to the ArubaOS WebUI from the PC or workstation.
- 5. Navigate to the Maintenance > Controller > Image Management page.
  - a. Select the Local File option.
  - b. Click Browse to navigate to the saved image file on your PC or workstation.
- 6. Select the downloaded image file.
- 7. Click the nonboot partition from the Partition to Upgrade radio button.
- 8. Click Yes in the Reboot Controller After Upgrade radio button to automatically reboot after upgrading. Click No, if you do not want the controller to reboot immediately.

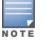

Note that the upgrade will not take effect until you reboot the controller.

9. Click Yes in the Save Current Configuration Before Reboot radio button.

10.Click Upgrade.

When the software image is uploaded to the controller, a popup window displays the **Changes were written to flash successfully** message.

11.Click **OK**.

If you chose to automatically reboot the controller in step 8, the reboot process starts automatically within a few seconds (unless you cancel it).

12. When the reboot process is complete, log in to the WebUI and navigate to the **Monitoring > NETWORK > All WLAN Controllers** page to verify the upgrade.

When your upgrade is complete, perform the following steps to verify that the controller is functioning as expected.

- 1. Log in to the WebUI to verify all your controllers are up after the reboot.
- 2. Navigate to the **Monitoring > NETWORK > Network Summary** page to determine if your APs are up and ready to accept clients. In addition, verify that the number of access points and clients are what you would expect.
- 3. Verify that the number of access points and clients are what you would expect.
- 4. Test a different type of client for each access method that you use and in different locations when possible.
- 5. Complete a backup of all critical configuration data and files on the compact flash file system to an external server or mass storage facility. See <u>Backing up Critical Data on page 36</u> for information on creating a backup. If the flash (Provisioning/Backup) image version string shows the letters *rn*, for example, 3.3.2.11-rn-3.0, note those AP names and IP addresses.

# Install Using the CLI

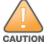

Confirm that there is at least 40 MB of free memory and at least 60 MB of flash space available for an upgrade using the CLI. For details, see <u>Memory</u> <u>Requirements on page 35</u>.

#### **Upgrading From an Older Version of ArubaOS**

Before you begin, verify the version of ArubaOS currently running on your controller. For more information, see <u>Upgrading to ArubaOS 6.4.4.11 on</u> page 38.

Follow steps 2 through 7 of the procedure described in <u>Upgrading to ArubaOS 6.4.4.11 on page 38</u> to install the interim version of ArubaOS, and then repeat steps 1 through 7 of the procedure to download and install ArubaOS 6.4.4.11.

# **Upgrading From a Recent Version of ArubaOS**

The following steps describe the procedure to upgrade from one of these recent versions of:

- ArubaOS 3.4.4.1 or later version of ArubaOS
- ArubaOS 5.0.3.1 or the latest version of ArubaOS 5.0.x
- ArubaOS 6.0.1.0 or later versions of ArubaOS 6.x

To install the ArubaOS software image from a PC or workstation using the CLI on the controller:

- 1. Download ArubaOS 6.4.4.11 from the customer support site.
- 2. Open an SSH session on your master (and local) controllers.
- 3. Execute the **ping** command to verify the network connection from the target controller to the SCP/FTP/TFTP server.

```
(host) # ping <ftphost>
```

```
or
(host) # ping <tftphost>
```

```
or
```

(host) # ping <scphost>

4. Execute the **show image version** command to check if the ArubaOS images are loaded on the controller's flash partitions. The partition number appears in the **Partition** row; **0:0** is partition 0, and **0:1** is partition 1. The active boot partition is marked as **Default boot**.

(host) #show image version

5. Execute the **copy** command to load the new image onto the nonboot partition.

```
(host) # copy ftp: <ftphost> <ftpusername> <image filename> system: partition <0|1>
```

or

(host) # copy tftp: <tftphost> <image filename> system: partition <0|1>

or

```
(host) # copy scp: <scphost> <scpusername> <image filename> system: partition <0|1>
```

or

(host) # copy usb: partition <partition-number> <image filename> system: partition <0|1>

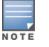

The USB option is available on the 7010, 7030, and 7200 Series controllers.

6. Execute the show image version command to verify that the new image is loaded.

(host) # show image version

7. Reboot the controller.

(host) # reload

8. Execute the **show version** command to verify that the upgrade is complete.

(host) # show version

When your upgrade is complete, perform the following steps to verify that the controller is functioning as expected.

- 1. Log in to the CLI to verify that all your controllers are up after the reboot.
- 2. Execute the **show ap active** command to determine if your APs are up and ready to accept clients.
- 3. Execute the **show ap database** command to verify that the number of access points and clients are what you expected.
- 4. Test a different type of client for each access method that you use and in different locations when possible.
- 5. Complete a backup of all critical configuration data and files on the compact flash file system to an external server or mass storage facility. See <u>Backing up Critical Data on page 36</u> for information on creating a backup.

# Downgrading

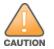

If necessary, you can return to your previous version of ArubaOS.

If you upgraded from ArubaOS 3.3.x to ArubaOS 5.0, the upgrade script encrypts the internal database. New entries created in ArubaOS 6.4.4.11 are lost after the downgrade (this warning does not apply to upgrades from ArubaOS 3.4.x to ArubaOS 6.1).

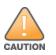

If you downgrade to a pre-6.1 configuration that was not previously saved, some parts of your deployment may not work as they previously did. For example, when downgrading from ArubaOS 6.4.4.11 to 5.0.3.2, changes made to WIPS in ArubaOS 6.x prevent the new predefined IDS profile assigned to an AP group from being recognized by the older version of ArubaOS. This unrecognized profile can prevent associated APs from coming up, and can trigger a profile error. These new IDS profiles begin with *ids-transitional* while older IDS profiles do not include *transitional*. If you have encountered this issue, execute the **show profile-errors** and **show ap-group** commands to view the IDS profile associated with the AP group.

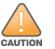

When reverting the controller software, whenever possible, use the previous version of software known to be used on the system. Loading a release not previously confirmed to operate in your environment could result in an improper configuration.

# **Before You Begin**

Before you reboot the controller with the preupgrade software version, you must perform the following steps:

- 1. Back up your controller. For details, see <u>Backing up Critical Data on page 36</u>.
- 2. Verify that the control plane security is disabled.
- 3. Set the controller to boot with the previously saved pre-ArubaOS 6.4.4.11 configuration file.
- 4. Set the controller to boot from the system partition that contains the previously running ArubaOS image.

When you specify a boot partition (or copy an image file to a system partition), the software checks to ensure that the image is compatible with the configuration file used on the next controller reload. An error message is displayed if system boot parameters are set for incompatible image and configuration files.

- 5. After downgrading the software on the controller, perform the following steps:
  - Restore pre-ArubaOS 6.4.4.11 flash backup from the file stored on the controller. Do not restore the ArubaOS 6.4.4.11 flash backup file.
  - You do not need to reimport the WMS database or RF Plan data. However, if you have added changes to RF Plan in ArubaOS 6.4.4.11, the changes do not appear in RF Plan in the downgraded ArubaOS version.
  - If you installed any certificates while running ArubaOS 6.4.4.11, you need to reinstall the certificates in the downgraded ArubaOS version.

# Downgrading Using the WebUI

The following section describes how to use the WebUI to downgrade the software on the controller

If the saved preupgrade configuration file is on an external FTP/TFTP server, copy the file to the controller by navigating to the Maintenance > File
 > Copy Files page.

- a. For **Source Selection**, select FTP/TFTP server, and enter the IP address of the FTP/TFTP server and the name of the preupgrade configuration file.
- b. For **Destination Selection**, enter a file name (other than default.cfg) for Flash File System.
- 2. Set the controller to boot with your preupgrade configuration file by navigating to the **Maintenance > Controller > Boot Parameters** page.
  - a. Select the saved preupgrade configuration file from the **Configuration File** drop-down list.
  - b. Click Apply.
- Determine the partition on which your previous software image is stored by navigating to the Maintenance > Controller > Image Management page. If there is no previous software image stored on your system partition, load it into the backup system partition (you cannot load a new image into the active system partition) by performing the following steps:
  - a. Enter the FTP/TFTP server address and image file name.
  - b. Select the backup system partition.
  - c. Click Upgrade.
- 4. Navigate to the Maintenance > Controller > Boot Parameters page.
  - a. Select the system partition that contains the preupgrade image file as the boot partition.
  - b. Click Apply.
- 5. Navigate to the Maintenance > Controller > Reboot Controller page. Click Continue. The controller reboots after the countdown period.
- 6. When the boot process is complete, verify that the controller is using the correct software by navigating to the **Maintenance > Controller > Image Management** page.

#### **Downgrading Using the CLI**

The following section describes how to use the CLI to downgrade the software on the controller.

1. If the saved preupgrade configuration file is on an external FTP/TFTP server, use the following command to copy it to the controller:

```
(host) # copy ftp: <ftphost> <ftpusername> <image filename> system: partition 1
```

```
or
```

(host) # copy tftp: <tftphost> <image filename> system: partition 1

2. Set the controller to boot with your preupgrade configuration file.

(host) # boot config-file <backup configuration filename>

3. Execute the **show image version** command to view the partition on which your previous software image is stored. You cannot load a new image into the active system partition (the default boot).

In the following example, partition 1, the backup system partition, contains the backup release ArubaOS 6.4.4.2. Partition 0, the default boot partition, contains the ArubaOS 6.4.4.11 image.

#show image version

4. Set the backup system partition as the new boot partition.

(host) # boot system partition 1

#### 5. Reboot the controller.

(host) # reload

6. When the boot process is complete, verify that the controller is using the correct software.

(host) # show image version

# **Before You Call Technical Support**

Before you place a call to Technical Support, follow these steps:

- 1. Provide a detailed network topology (including all the devices in the network between the user and the Aruba controller with IP addresses and Interface numbers if possible).
- 2. Provide the wireless device's make and model number, OS version (including any service packs or patches), wireless Network Interface Card (NIC) make and model number, wireless NIC's driver date and version, and the wireless NIC's configuration.
- 3. Provide the controller logs and output of the **show tech-support** command via the WebUI Maintenance tab or via the CLI (**tar logs tech-support**).
- 4. Provide the syslog file of the controller at the time of the problem. Aruba strongly recommends that you consider adding a syslog server if you do not already have one to capture logs from the controller.
- 5. Let the support person know if this is a new or existing installation. This helps the support team to determine the troubleshooting approach, depending on whether you have an outage in a network that worked in the past, a network configuration that has never worked, or a brand new installation.
- 6. Let the support person know if there are any recent changes in your network (external to the Aruba controller) or any recent changes to your controller and/or AP configuration. If there was a configuration change, list the exact configuration steps and commands used.
- 7. Provide the date and time (if possible) of when the problem first occurred. If the problem is reproducible, list the exact steps taken to re-create the problem.
- 8. Provide any wired or wireless sniffer traces taken during the time of the problem.
- 9. Provide the controller site access information, if possible.

The following table lists the acronyms and abbreviations used in Aruba documents.

| Acronym or Abbreviation | Definition                                                         |
|-------------------------|--------------------------------------------------------------------|
| 3G                      | Third Generation of Wireless Mobile Telecommunications Technology  |
| 4G                      | Fourth Generation of Wireless Mobile Telecommunications Technology |
| ААА                     | Authentication, Authorization, and Accounting                      |
| ABR                     | Area Border Router                                                 |
| AC                      | Access Category                                                    |
| ACC                     | Advanced Cellular Coexistence                                      |
| ACE                     | Access Control Entry                                               |
| ACI                     | Adjacent Channel interference                                      |
| ACL                     | Access Control List                                                |
| AD                      | Active Directory                                                   |
| ADO                     | Active X Data Objects                                              |
| ADP                     | Aruba Discovery Protocol                                           |
| AES                     | Advanced Encryption Standard                                       |
| AIFSN                   | Arbitrary Inter-frame Space Number                                 |
| ALE                     | Analytics and Location Engine                                      |

| Acronym or Abbreviation | Definition                            |
|-------------------------|---------------------------------------|
| ALG                     | Application Layer Gateway             |
| АМ                      | Air Monitor                           |
| AMON                    | Advanced Monitoring                   |
| АМР                     | AirWave Management Platform           |
| A-MPDU                  | Aggregate MAC Protocol Data Unit      |
| A-MSDU                  | Aggregate MAC Service Data Unit       |
| ANQP                    | Access Network Query Protocol         |
| ANSI                    | American National Standards Institute |
| AP                      | Access Point                          |
| API                     | Application Programming Interface     |
| ARM                     | Adaptive Radio Management             |
| ARP                     | Address Resolution Protocol           |
| AVF                     | AntiVirus Firewall                    |
| ВСМС                    | Broadcast-Multicast                   |
| BGP                     | Border Gateway protocol               |
| BLE                     | Bluetooth Low Energy                  |
| ВМС                     | Beacon Management Console             |
| BPDU                    | Bridge Protocol Data Unit             |
| BRAS                    | Broadband Remote Access Server        |

| Acronym or Abbreviation | Definition                                        |
|-------------------------|---------------------------------------------------|
| BRE                     | Basic Regular Expression                          |
| BSS                     | Basic Service Set                                 |
| BSSID                   | Basic Service Set Identifier                      |
| BYOD                    | Bring Your Own Device                             |
| СА                      | Certification Authority                           |
| CAC                     | Call Admission Control                            |
| CALEA                   | Communications Assistance for Law Enforcement Act |
| САР                     | Campus AP                                         |
| ССА                     | Clear Channel Assessment                          |
| CDP                     | Cisco Discovery Protocol                          |
| CDR                     | Call Detail Records                               |
| CEF                     | Common Event Format                               |
| CGI                     | Common Gateway Interface                          |
| СНАР                    | Challenge Handshake Authentication Protocol       |
| CIDR                    | Classless Inter-Domain Routing                    |
| CLI                     | Command-Line Interface                            |
| CN                      | Common Name                                       |
| СоА                     | Change of Authorization                           |
| CoS                     | Class of Service                                  |
| СРЕ                     | Customer Premises Equipment                       |

| Acronym or Abbreviation | Definition                                          |
|-------------------------|-----------------------------------------------------|
| CPsec                   | Control Plane Security                              |
| CPU                     | Central Processing Unit                             |
| CRC                     | Cyclic Redundancy Check                             |
| CRL                     | Certificate Revocation List                         |
| CSA                     | Channel Switch Announcement                         |
| CSMA/CA                 | Carrier Sense Multiple Access / Collision Avoidance |
| CSR                     | Certificate Signing Request                         |
| CSV                     | Comma Separated Values                              |
| СТЅ                     | Clear to Send                                       |
| CW                      | Contention Window                                   |
| DAS                     | Distributed Antenna System                          |
| dB                      | Decibel                                             |
| dBm                     | Decibel Milliwatt                                   |
| DCB                     | Data Center Bridging                                |
| DCE                     | Data Communication Equipment                        |
| DCF                     | Distributed Coordination Function                   |
| DDMO                    | Distributed Dynamic Multicast Optimization          |
| DES                     | Data Encryption Standard                            |
| DFS                     | Dynamic Frequency Selection                         |

| Acronym or Abbreviation | Definition                                      |
|-------------------------|-------------------------------------------------|
| DFT                     | Discreet Fourier Transform                      |
| DHCP                    | Dynamic Host Configuration Protocol             |
| DLNA                    | Digital Living Network Alliance                 |
| DMO                     | Dynamic Multicast optimization                  |
| DN                      | Distinguished Name                              |
| DNS                     | Domain Name System                              |
| DOCSIS                  | Data over Cable Service Interface Specification |
| DoS                     | Denial of Service                               |
| DPD                     | Dead Peer Detection                             |
| DPI                     | Deep Packet Inspection                          |
| DR                      | Designated Router                               |
| DRT                     | Downloadable Regulatory Table                   |
| DS                      | Differentiated Services                         |
| DSCP                    | Differentiated Services Code Point              |
| DSSS                    | Direct Sequence Spread Spectrum                 |
| DST                     | Daylight Saving Time                            |
| DTE                     | Data Terminal Equipment                         |
| DTIM                    | Delivery Traffic Indication Message             |
| DTLS                    | Datagram Transport Layer Security               |
| DU                      | Data Unit                                       |

| Acronym or Abbreviation    | Definition                                                |
|----------------------------|-----------------------------------------------------------|
| EAP                        | Extensible Authentication Protocol                        |
| EAP-FAST                   | EAP-Flexible Authentication Secure Tunnel                 |
| EAP-GTC                    | EAP-Generic Token Card                                    |
| EAP-MD5                    | EAP-Method Digest 5                                       |
| EAP-MSCHAP<br>EAP-MSCHAPv2 | EAP-Microsoft Challenge Handshake Authentication Protocol |
| EAPoL                      | EAP over LAN                                              |
| EAPoUDP                    | EAP over UDP                                              |
| EAP-PEAP                   | EAP-Protected EAP                                         |
| EAP-PWD                    | EAP-Password                                              |
| EAP-TLS                    | EAP-Transport Layer Security                              |
| EAP-TTLS                   | EAP-Tunneled Transport Layer Security                     |
| ECC                        | Elliptical Curve Cryptography                             |
| ECDSA                      | Elliptic Curve Digital Signature Algorithm                |
| EIGRP                      | Enhanced Interior Gateway Routing Protocol                |
| EIRP                       | Effective Isotropic Radiated Power                        |
| EMM                        | Enterprise Mobility Management                            |
| ESI                        | External Services Interface                               |
| ESS                        | Extended Service Set                                      |

| Acronym or Abbreviation | Definition                               |
|-------------------------|------------------------------------------|
| ESSID                   | Extended Service Set Identifier          |
| EULA                    | End User License Agreement               |
| FCC                     | Federal Communications Commission        |
| FFT                     | Fast Fourier Transform                   |
| FHSS                    | Frequency Hopping Spread Spectrum        |
| FIB                     | Forwarding Information Base              |
| FIPS                    | Federal Information Processing Standards |
| FQDN                    | Fully Qualified Domain Name              |
| FQLN                    | Fully Qualified Location Name            |
| FRER                    | Frame Receive Error Rate                 |
| FRR                     | Frame Retry Rate                         |
| FSPL                    | Free Space Path Loss                     |
| FTP                     | File Transfer Protocol                   |
| GBps                    | Gigabytes per second                     |
| Gbps                    | Gigabits per second                      |
| GHz                     | Gigahertz                                |
| GIS                     | Generic Interface Specification          |
| GMT                     | Greenwich Mean Time                      |
| GPP                     | Guest Provisioning Page                  |
| GPS                     | Global Positioning System                |

| Acronym or Abbreviation | Definition                                        |
|-------------------------|---------------------------------------------------|
| GRE                     | Generic Routing Encapsulation                     |
| GUI                     | Graphical User Interface                          |
| GVRP                    | GARP or Generic VLAN Registration Protocol        |
| H2QP                    | Hotspot 2.0 Query Protocol                        |
| НА                      | High Availability                                 |
| HMD                     | High Mobility Device                              |
| НЅРА                    | High-Speed Packet Access                          |
| HT                      | High Throughput                                   |
| НТТР                    | Hypertext Transfer Protocol                       |
| HTTPS                   | Hypertext Transfer Protocol Secure                |
| IAS                     | Internet Authentication Service                   |
| ICMP                    | Internet Control Message Protocol                 |
| IdP                     | Identity Provider                                 |
| IDS                     | Intrusion Detection System                        |
| IE                      | Information Element                               |
| IEEE                    | Institute of Electrical and Electronics Engineers |
| IGMP                    | Internet Group Management Protocol                |
| IGP                     | Interior Gateway Protocol                         |
| IGRP                    | Interior Gateway Routing Protocol                 |

| Acronym or Abbreviation | Definition                                                |
|-------------------------|-----------------------------------------------------------|
| IKE PSK                 | Internet Key Exchange Pre-shared Key                      |
| IoT                     | Internet of Things                                        |
| IP                      | Internet Protocol                                         |
| IPM                     | Intelligent Power Monitoring                              |
| IPS                     | Intrusion Prevention System                               |
| IPsec                   | IP Security                                               |
| ISAKMP                  | Internet Security Association and Key Management Protocol |
| ISP                     | Internet Service Provider                                 |
| JSON                    | JavaScript Object Notation                                |
| КВрѕ                    | Kilobytes per second                                      |
| Kbps                    | Kilobits per second                                       |
| L2TP                    | Layer-2 Tunneling Protocol                                |
| LACP                    | Link Aggregation Control Protocol                         |
| LAG                     | Link Aggregation Group                                    |
| LAN                     | Local Area Network                                        |
| LCD                     | Liquid Crystal Display                                    |
| LDAP                    | Lightweight Directory Access Protocol                     |
| LDPC                    | Low-Density Parity-Check                                  |
| LEA                     | Law Enforcement Agency                                    |
| LEAP                    | Lightweight Extensible Authentication Protocol            |

| Acronym or Abbreviation | Definition                    |
|-------------------------|-------------------------------|
| LED                     | Light Emitting Diode          |
| LEEF                    | Long Event Extended Format    |
| LI                      | Lawful Interception           |
| LLDP                    | Link Layer Discovery Protocol |
| LLDP-MED                | LLDP–Media Endpoint Discovery |
| LMS                     | Local Management Switch       |
| LNS                     | L2TP Network Server           |
| LTE                     | Long Term Evolution           |
| МАВ                     | MAC Authentication Bypass     |
| MAC                     | Media Access Control          |
| МАМ                     | Mobile Application Management |
| MBps                    | Megabytes per second          |
| Mbps                    | Megabits per second           |
| MCS                     | Modulation and Coding Scheme  |
| MD5                     | Message Digest 5              |
| MDM                     | Mobile Device Management      |
| mDNS                    | Multicast Domain Name System  |
| MFA                     | Multi-factor Authentication   |
| MHz                     | Megahertz                     |

| Acronym or Abbreviation | Definition                                            |
|-------------------------|-------------------------------------------------------|
| MIB                     | Management Information Base                           |
| МІМО                    | Multiple-Input Multiple-Output                        |
| MLD                     | Multicast Listener Discovery                          |
| MPDU                    | MAC Protocol Data Unit                                |
| MPLS                    | Multiprotocol Label Switching                         |
| MPPE                    | Microsoft Point-to-Point Encryption                   |
| MSCHAP                  | Microsoft Challenge Handshake Authentication Protocol |
| MSS                     | Maximum Segment Size                                  |
| MSSID                   | Mesh Service Set Identifier                           |
| MSTP                    | Multiple Spanning Tree Protocol                       |
| MTU                     | Maximum Transmission Unit                             |
| MU-MIMO                 | Multi-User Multiple-Input Multiple-Output             |
| MVRP                    | Multiple VLAN Registration Protocol                   |
| NAC                     | Network Access Control                                |
| NAD                     | Network Access Device                                 |
| NAK                     | Negative Acknowledgment Code                          |
| NAP                     | Network Access Protection                             |
| NAS                     | Network Access Server<br>Network-attached Storage     |
| NAT                     | Network Address Translation                           |

| Acronym or Abbreviation | Definition                                 |
|-------------------------|--------------------------------------------|
| NetBIOS                 | Network Basic Input/Output System          |
| NIC                     | Network Interface Card                     |
| Nmap                    | Network Mapper                             |
| NMI                     | Non-Maskable Interrupt                     |
| NMS                     | Network Management Server                  |
| NOE                     | New Office Environment                     |
| NTP                     | Network Time Protocol                      |
| OAuth                   | Open Authentication                        |
| OCSP                    | Online Certificate Status Protocol         |
| OFA                     | OpenFlow Agent                             |
| OFDM                    | Orthogonal Frequency Division Multiplexing |
| OID                     | Object Identifier                          |
| ОКС                     | Opportunistic Key Caching                  |
| OS                      | Operating System                           |
| OSPF                    | Open Shortest Path First                   |
| OUI                     | Organizationally Unique Identifier         |
| OVA                     | Open Virtual Appliance                     |
| OVF                     | Open Virtualization Format                 |
| РАС                     | Protected Access Credential                |

| Acronym or Abbreviation | Definition                                                      |
|-------------------------|-----------------------------------------------------------------|
| PAP                     | Password Authentication Protocol                                |
| ΡΑΡΙ                    | Proprietary Access Protocol Interface                           |
| PCI                     | Peripheral Component Interconnect                               |
| PDU                     | Power Distribution Unit                                         |
| PEAP                    | Protected Extensible Authentication Protocol                    |
| PEAP-GTC                | Protected Extensible Authentication Protocol-Generic Token Card |
| PEF                     | Policy Enforcement Firewall                                     |
| PFS                     | Perfect Forward Secrecy                                         |
| РНВ                     | Per-hop behavior                                                |
| PIM                     | Protocol-Independent Multicast                                  |
| PIN                     | Personal Identification Number                                  |
| РКСЅ                    | Public Key Cryptography Standard                                |
| РКІ                     | Public Key Infrastructure                                       |
| PLMN                    | Public Land Mobile Network                                      |
| РМК                     | Pairwise Master Key                                             |
| PoE                     | Power over Ethernet                                             |
| POST                    | Power On Self Test                                              |
| PPP                     | Point-to-Point Protocol                                         |
| PPPoE                   | PPP over Ethernet                                               |
| РРТР                    | PPP Tunneling Protocol                                          |

| Acronym or Abbreviation | Definition                                        |
|-------------------------|---------------------------------------------------|
| PRNG                    | Pseudo-Random Number Generator                    |
| PSK                     | Pre-Shared Key                                    |
| PSU                     | Power Supply Unit                                 |
| PVST                    | Per VLAN Spanning Tree                            |
| QoS                     | Quality of Service                                |
| RA                      | Router Advertisement                              |
| RADAR                   | Radio Detection and Ranging                       |
| RADIUS                  | Remote Authentication Dial-In User Service        |
| RAM                     | Random Access Memory                              |
| RAP                     | Remote AP                                         |
| RAPIDS                  | Rogue Access Point and Intrusion Detection System |
| RARP                    | Reverse ARP                                       |
| REGEX                   | Regular Expression                                |
| REST                    | Representational State Transfer                   |
| RF                      | Radio Frequency                                   |
| RFC                     | Request for Comments                              |
| RFID                    | Radio Frequency Identification                    |
| RIP                     | Routing Information Protocol                      |
| RRD                     | Round Robin Database                              |

| Acronym or Abbreviation | Definition                             |
|-------------------------|----------------------------------------|
| RSA                     | Rivest, Shamir, Adleman                |
| RSSI                    | Received Signal Strength Indicator     |
| RSTP                    | Rapid Spanning Tree Protocol           |
| RTCP                    | RTP Control Protocol                   |
| RTLS                    | Real-Time Location Systems             |
| RTP                     | Real-Time Transport Protocol           |
| RTS                     | Request to Send                        |
| RTSP                    | Real Time Streaming Protocol           |
| RVI                     | Routed VLAN Interface                  |
| RW                      | Rest of World                          |
| RoW                     |                                        |
| SA                      | Security Association                   |
| SAML                    | Security Assertion Markup Language     |
| SAN                     | Subject Alternative Name               |
| SCB                     | Station Control Block                  |
| SCEP                    | Simple Certificate Enrollment Protocol |
| SCP                     | Secure Copy Protocol                   |
| SCSI                    | Small Computer System Interface        |
| SDN                     | Software Defined Networking            |
| SDR                     | Software-Defined Radio                 |

| Acronym or Abbreviation | Definition                              |
|-------------------------|-----------------------------------------|
| SDU                     | Service Data Unit                       |
| SD-WAN                  | Software-Defined Wide Area Network      |
| SFTP                    | Secure File Transfer Protocol           |
| SHA                     | Secure Hash Algorithm                   |
| SIM                     | Subscriber Identity Module              |
| SIP                     | Session Initiation Protocol             |
| SIRT                    | Security Incident Response Team         |
| SKU                     | Stock Keeping Unit                      |
| SLAAC                   | Stateless Address Autoconfiguration     |
| SMB                     | Small and Medium Business               |
| SMB                     | Server Message Block                    |
| SMS                     | Short Message Service                   |
| SMTP                    | Simple Mail Transport Protocol          |
| SNIR                    | Signal-to-Noise-Plus-Interference Ratio |
| SNMP                    | Simple Network Management Protocol      |
| SNR                     | Signal-to-Noise Ratio                   |
| SNTP                    | Simple Network Time Protocol            |
| SOAP                    | Simple Object Access Protocol           |
| SoC                     | System on a Chip                        |

| Acronym or Abbreviation | Definition                                       |
|-------------------------|--------------------------------------------------|
| SoH                     | Statement of Health                              |
| SSH                     | Secure Shell                                     |
| SSID                    | Service Set Identifier                           |
| SSL                     | Secure Sockets Layer                             |
| SSO                     | Single Sign-On                                   |
| STBC                    | Space-Time Block Coding                          |
| STM                     | Station Management                               |
| STP                     | Spanning Tree Protocol                           |
| STRAP                   | Secure Thin RAP                                  |
| SU-MIMO                 | Single-User Multiple-Input Multiple-Output       |
| SVP                     | SpectraLink Voice Priority                       |
| ТАС                     | Technical Assistance Center                      |
| TACACS                  | Terminal Access Controller Access Control System |
| TCP/IP                  | Transmission Control Protocol/ Internet Protocol |
| TFTP                    | Trivial File Transfer Protocol                   |
| ТІМ                     | Traffic Indication Map                           |
| ТКІР                    | Temporal Key Integrity Protocol                  |
| TLS                     | Transport Layer Security                         |
| TLV                     | Type-length-value                                |
| ToS                     | Type of Service                                  |

| Acronym or Abbreviation | Definition                                |
|-------------------------|-------------------------------------------|
| ТРС                     | Transmit Power Control                    |
| ТРМ                     | Trusted Platform Module                   |
| TSF                     | Timing Synchronization Function           |
| TSPEC                   | Traffic Specification                     |
| TTL                     | Time to Live                              |
| TTLS                    | Tunneled Transport Layer Security         |
| ТХОР                    | Transmission Opportunity                  |
| U-APSD                  | Unscheduled Automatic Power Save Delivery |
| UCC                     | Unified Communications and Collaboration  |
| UDID                    | Unique Device Identifier                  |
| UDP                     | User Datagram Protocol                    |
| UI                      | User Interface                            |
| UMTS                    | Universal Mobile Telecommunication System |
| UPnP                    | Universal Plug and Play                   |
| URI                     | Uniform Resource Identifier               |
| URL                     | Uniform Resource Locator                  |
| USB                     | Universal Serial Bus                      |
| UTC                     | Coordinated Universal Time                |
| VA                      | Virtual Appliance                         |

| Acronym or Abbreviation | Definition                             |
|-------------------------|----------------------------------------|
| VBN                     | Virtual Branch Networking              |
| VBR                     | Virtual Beacon Report                  |
| VHT                     | Very High Throughput                   |
| VIA                     | Virtual Intranet Access                |
| VIP                     | Virtual IP Address                     |
| VLAN                    | Virtual Local Area Network             |
| VM                      | Virtual Machine                        |
| VoIP                    | Voice over IP                          |
| VoWLAN                  | Voice over Wireless Local Area Network |
| VPN                     | Virtual Private Network                |
| VRD                     | Validated Reference Design             |
| VRF                     | Visual RF                              |
| VRRP                    | Virtual Router Redundancy Protocol     |
| VSA                     | Vendor-Specific Attributes             |
| VTP                     | VLAN Trunking Protocol                 |
| WAN                     | Wide Area Network                      |
| WebUI                   | Web browser User Interface             |
| WEP                     | Wired Equivalent Privacy               |
| WFA                     | Wi-Fi Alliance                         |
| WIDS                    | Wireless Intrusion Detection System    |

| Acronym or Abbreviation | Definition                                 |
|-------------------------|--------------------------------------------|
| WINS                    | Windows Internet Naming Service            |
| WIPS                    | Wireless Intrusion Prevention System       |
| WISPr                   | Wireless Internet Service Provider Roaming |
| WLAN                    | Wireless Local Area Network                |
| WME                     | Wireless Multimedia Extensions             |
| WMI                     | Windows Management Instrumentation         |
| WMM                     | Wi-Fi Multimedia                           |
| WMS                     | WLAN Management System                     |
| WPA                     | Wi-Fi Protected Access                     |
| WSDL                    | Web Service Description Language           |
| WWW                     | World Wide Web                             |
| WZC                     | Wireless Zero Configuration                |
| XAuth                   | Extended Authentication                    |
| XML                     | Extensible Markup Language                 |
| XML-RPC                 | XML Remote Procedure Call                  |
| ZTP                     | Zero Touch Provisioning                    |